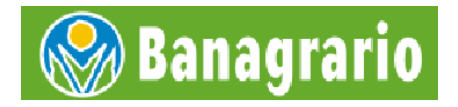

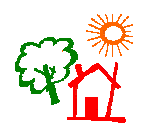

# PROGRAMA DE VIVIENDA RURAL

\_\_\_\_\_\_\_\_\_\_\_\_\_\_\_\_\_\_\_\_\_\_\_\_\_\_\_\_\_\_\_\_\_\_\_\_\_\_\_\_\_\_\_\_\_\_\_\_\_\_\_\_\_\_\_\_\_\_\_\_\_\_\_\_\_\_\_\_\_\_\_\_\_\_\_\_\_\_\_\_\_

# POBLACIÓN DESPLAZADA

# GUÍA PARA FORMULACIÓN Y PRESENTACIÓN DE PROYECTOS

GERENCIA DE VIVIENDA

JULIO 2007

# **ÍNDICE**

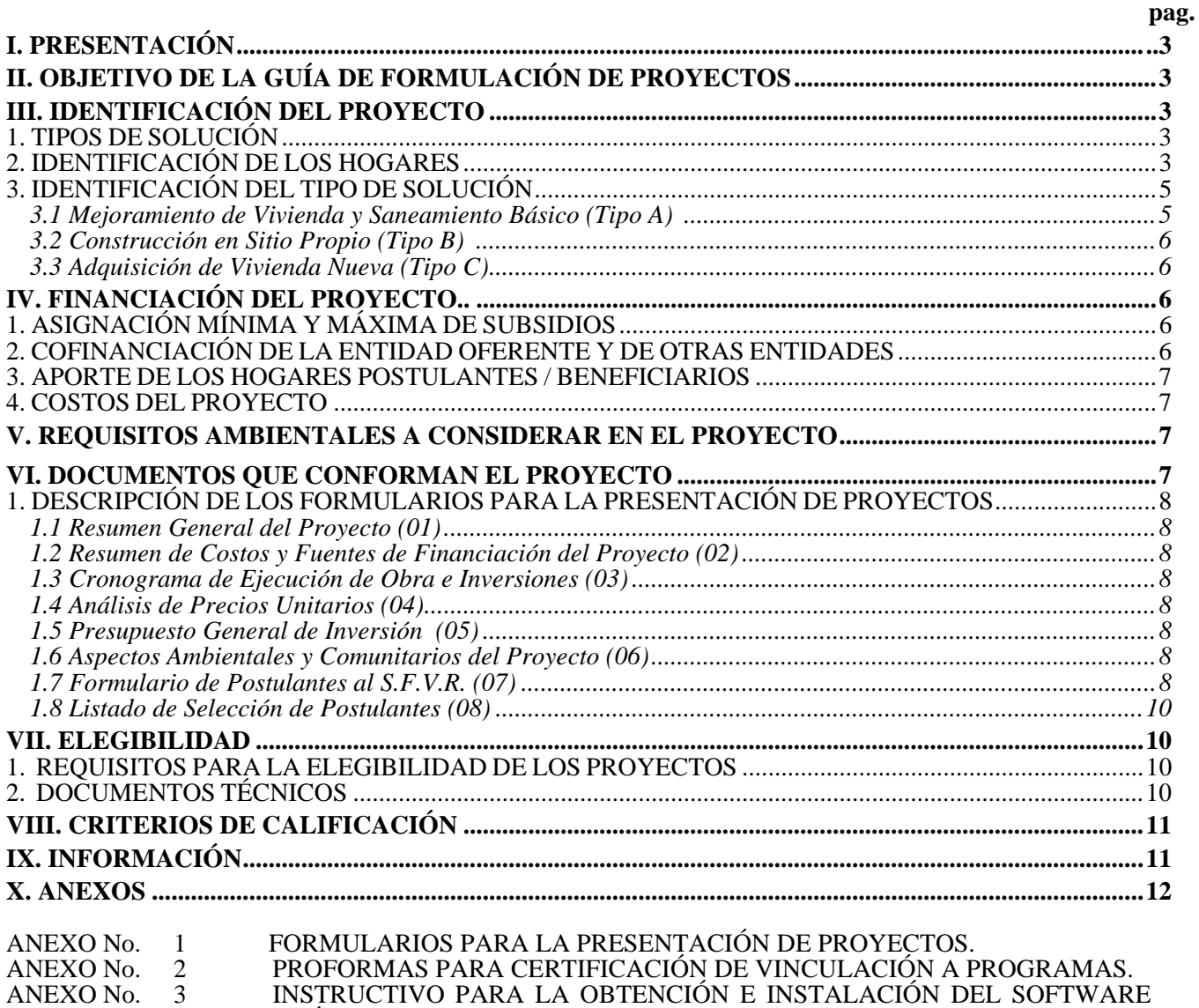

## **XI. COORDINACIONES GERENCIA DE VIVIENDA A NIVEL REGIONAL XII. PREGUNTAS E INQUIETUDES DE LA COMUNIDAD EN GENERAL**

"MÓDULO OFERENTE".

## I. PRESENTACIÓN

Con el ánimo de proporcionar los elementos necesarios para una adecuada formulación y presentación de proyectos, se desarrolló el presente documento dirigido a las Entidades Oferentes de proyectos de vivienda, identificadas en el Decreto 2675 de Agosto 4 de 2005, Decreto 094 de enero 17 de 2007 y/o norma que lo modifique o sustituya, Reglamento Operativo, Guía de Formulación de Proyectos y Software.

## II. OBJETIVO DE LA GUÍA DE FORMULACIÓN DE PROYECTOS

Tiene por objeto identificar la población de una comunidad que aspire a beneficiarse del Subsidio Familiar de Vivienda de Interés Social Rural (SFVR), relacionado con las características de la localidad, las viviendas y los aspectos técnicos, ambientales, financieros, presupuestal, calificación y demás, de acuerdo con las normas vigentes y el Reglamento Operativo del Programa.

## III. IDENTIFICACIÓN DEL PROYECTO

## **1. TIPOS DE SOLUCIÓN.**

Este documento es aplicable para cualquiera de los siguientes tipos de solución:

- **A**. Mejoramiento de Vivienda y Saneamiento Básico.
- **B.** Construcción en Sitio Propio.
- **C.** Adquisición de Vivienda Nueva.

#### **ESTA GUÍA NO PRETENDE REEMPLAZAR LOS ESTUDIOS Y DISEÑOS DEL PROYECTO, ES EN SÍ, UN COMPLEMENTO PARA LA PRESENTACIÓN DE LOS MISMOS Y TIENE COMO FIN ORIENTAR Y EXIGIR A LOS CONSULTORES Y OFERENTES LA VERACIDAD DE LA INFORMACIÓN, CALIDAD DEL PROYECTO EN BENEFICIO DE SU VIABILIDAD Y DE LA COMUNIDAD QUE SE POSTULA AL SUBSIDIO.**

La presentación de los proyectos se hace con base en la distribución porcentual de recursos o mediante los criterios que fije el Gobierno Nacional, para que los oferentes de los proyectos los formulen y se sometan a los procesos de evaluación y calificación. Los mismos deben ser presentados en medio magnético generado por el Software diseñado para tal fin, acompañado de los documentos físicos (planos, formularios, certificaciones, etc.) y en general cumpliendo con lo indicado en los términos de la convocatoria en las oficinas regionales o en los sitios que determine el Banco Agrario y en las fechas indicadas que serán publicadas mediante invitación pública en la página web de la entidad y en diario de amplia circulación nacional.

Las postulaciones al subsidio familiar de Vivienda de Interés Social Rural se harán a través de la presentación de proyectos mediante la postulación colectiva de los hogares, cumpliendo con los procedimientos y criterios previstos en las disposiciones legales vigentes y a lo indicado en ésta Guía de Formulación.

## **2. IDENTIFICACIÓN DE LOS HOGARES**

La entidad oferente deberá seleccionar hogares con mayores carencias habitacionales para conformar el proyecto, que se encuentren en situación de desplazamiento forzoso debidamente incluidos en el Registro Único de Población Desplazada que administra la Agencia Presidencial para la Acción Social y la Cooperación Internacional - Acción Social, Dicha información y relación de postulantes se hará mediante el siguiente formato:

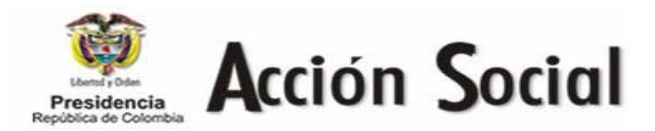

## **LISTADO DE POSTULANTES AL SUBSIDIO DE VIVIENDA DE INTERES SOCIAL RURAL PARA POBLACIÓN DESPLAZADA**

El suscrito Coordinador Territorial de Acción Social del Departamento de certifica que el siguiente listado de jefes de hogar con su correspondiente identificación, postulantes en el proyecto de VISR denominado \_\_\_\_\_\_\_\_\_\_\_ ubicado en el Departamento de \_\_\_\_\_\_\_\_\_\_ Municipio de \_\_\_\_\_\_\_\_\_\_\_ localidad de \_\_\_\_\_\_\_\_\_\_\_\_ presentado por la entidad oferente \_\_\_\_\_\_\_\_\_\_\_\_ se encuentran incluidos en el registro único de población desplazada

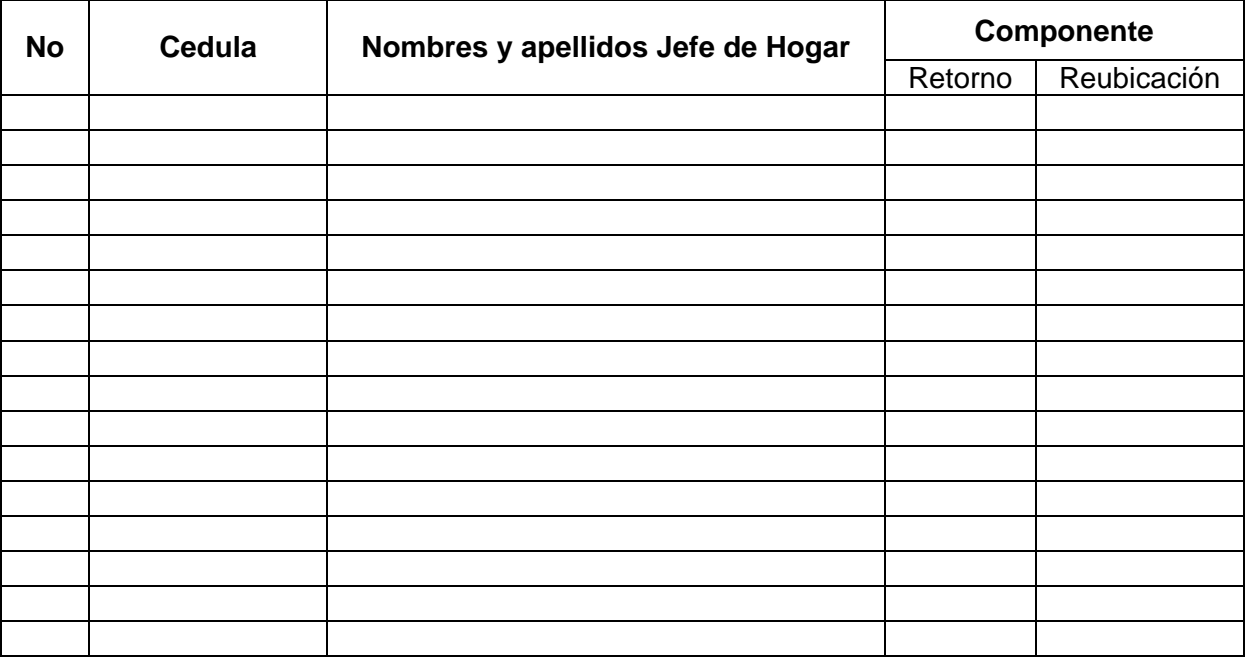

La presente certificación se expide en \_\_\_\_\_\_\_\_\_\_\_ a los \_\_\_\_\_\_ días del mes de \_\_\_\_\_\_ del Año \_\_\_\_\_\_\_ a solicitud de la Alcaldía municipal de \_\_\_\_\_\_\_\_\_\_\_ con destino al programa de VISR del Banco Agrario, como anexo al proyecto de vivienda antes mencionado.

Con el fin de proteger el derecho a la vida, a la intimidad, a la honra y bienes de los inscritos, la información contenida en el registro único de población desplazada es confidencial según artículo 9° del decreto 2131 de julio 30 de 2003

#### \_\_\_\_\_\_\_\_\_\_\_\_\_\_\_\_\_\_\_\_\_\_\_\_\_\_\_\_\_\_\_\_\_\_\_\_\_\_\_\_\_\_\_\_\_\_\_\_\_\_\_\_ **SUBDIRECCION ATENCION A LA POBLACION DESPLAZADA**

Este anexo es obligatorio adjuntarlo al proyecto final que se presentará al BANCO AGRARIO DE **COLOMBIA** 

El procedimiento de asignación de subsidios se sujetará a los siguientes procesos:

- Identificación del hogar en el registro único de población desplazada.
- Selección de postulantes y del tipo de solución.
- Postulación.
- Recepción del proyecto.
- Evaluación Documental, Financiera y Técnica.
- Calificación de postulantes.
- Elegibilidad del proyecto.
- Adjudicación de subsidios.

De acuerdo con el tipo de programa al cual esté vinculado el hogar, deberá anexar la constancia o certificación de vinculación a los programas: PROGRAMA FAMILIAS EN ACCIÓN y/o PROGRAMA DE ALTERNATIVA DE GENERACIÓN DE INGRESOS; deben ser certificados, previamente a su radicación de acuerdo con el Artículo 3 del decreto 094 de enero 17 de 2007.

## **3. IDENTIFICACIÓN DEL TIPO DE SOLUCIÓN**

#### **3.1 Mejoramiento de Vivienda y Saneamiento Básico (Tipo A).**

Cuando la solución habitacional que se proyecta sea de mejoramiento de vivienda y saneamiento básico, el hogar postulante debe habitar una vivienda que presente por lo menos una o varias de las deficiencias descritas enseguida (Artículo 4 numeral 4.4.1 del Decreto 973 de Marzo 31 de 2005 y su modificación en el Artículo 1 del Decreto 4427 de Noviembre 28 de 2005):

- a. Carencia de alcantarillado o sistema para la disposición final de aguas servidas.
- b. Pisos en tierra o en materiales inapropiados.
- c. Carencia de baños y/o cocina.
- d. Deficiencias en la estructura principal, cimientos, muros o cubierta.
- e. Construcción en materiales provisionales.
- Hacinamiento.

En soluciones individuales de evacuación de residuos (pozos sépticos o similares) donde las viviendas de los postulantes al S.F.V.R. se localicen en forma dispersa (no agrupadas) y no se cuente con sistemas óptimos para evacuar las aguas servidas (sistema convencional de alcantarillado), se podrá optar por sistemas alternos cumpliendo estrictamente con las normas técnicas y sanitarias que para la región tengan dispuestas las autoridades de planeación y sanitarias y las correspondientes a la Resolución 1096 de noviembre 17 de 2000 del Ministerio de Desarrollo Económico y vigente bajo la supervisión del Ministerio de Ambiente, Vivienda y Desarrollo Territorial denominada **"Por la cual se adopta el Reglamento Técnico para el sector de Agua Potable y Saneamiento Básico – RAS."** RAS – 2000.

Para los componentes de saneamiento básico (unidad sanitaria) sólo se aceptarán obras en materiales de mayor durabilidad (arena, cemento, bloque, ladrillo, piedra, sanitario, etc,), debido a que las soluciones en madera no permiten una asepsia de acuerdo con las entidades de salud, por consiguiente, el Banco Agrario asume la misma postura y no se aceptará este tipo de material para saneamiento básico. Cuando el saneamiento básico va acompañado de mejoramiento, se podrá proyectar, éste último, con madera sólo para la parte habitacional (Alcoba, Salón, Corredores, etc,).

Otro componente adicional al saneamiento básico, es el mejoramiento de la vivienda en pisos, muros, cubierta y la construcción o habilitación de la unidad sanitaria y/o cocina. Concretamente se refiere a las viviendas construidas en materiales poco duraderos o en mal estado.

Para el mejoramiento de la vivienda se requiere un equilibro en la distribución de los recursos del subsidio con respecto a las obras de los sistemas comunitarios, de tal forma que la solución individual no se limite a mejoras incompletas que no garanticen el mejoramiento del nivel de vida habitacional. Es decir, que para una vivienda que necesite la adecuación de pisos, cambio de cubierta, construcción o refuerzo de estructura en cumplimiento de la NSR – 98 (Ley 400 de Agosto 19 de 1997 y Decreto 33 de Enero 9 de 1998) y construcción de la cocina, el mejoramiento no se debe limitar solamente a la adecuación de los pisos sino a satisfacer necesidades internas de la vivienda.

## **3.2 Construcción en Sitio Propio (Tipo B)**

En este tipo de solución, los recursos del subsidio se destinan a la construcción en sitio propio, cuando el beneficiario acredita la propiedad del terreno de acuerdo con el artículo 4, numeral 4.4.2 del Decreto 973 de Marzo 31 de 2005 y modificado con el Artículo 1° del Decreto 4427 de Noviembre 28 de 2005.

El diseño y la construcción de las viviendas debe estar íntimamente relacionado con los usos y costumbres de las diferentes etnias y cumplir con las normas vigentes sobre sismo resistencia NSR – 98 (Ley 400 de Agosto 19 de 1997 y Decreto 33 de Enero 9 de 1998).

## **3.3 Adquisición de Vivienda Nueva (Tipo C)**

Para este tipo de solución, los recursos del subsidio se destinarán para acceder a una estructura habitacional de Interés Social Rural de propiedad de la Entidad Oferente, gestora o promotora de vivienda rural o de terceros, que provea por lo menos, un espacio múltiple, una habitación, saneamiento básico, las instalaciones y acometidas. Su diseño debe permitir el desarrollo progresivo de la vivienda, lo anterior de acuerdo con el artículo 4 numeral 4.4.3 y al artículo 6 del Decreto 973 de Marzo 31 de 2005 y modificado con el Artículo 1° del Decreto 4427 de Noviembre 28 de 2005.

Este tipo de solución debe cumplir con la dotación de los servicios públicos, con soluciones convencionales o alternativas de agua potable, saneamiento básico (RAS 2000), NSR – 98 (Ley 400 de Agosto 19 de 1997 y Decreto 33 de Enero 9 de 1998) y de las licencias de construcción y urbanismo debidamente aprobadas por la entidad competente.

Para todos los tipos (A, B o C), las soluciones propuestas por la comunidad postulante y el oferente, deben corresponder a la caracterización de acuerdo con las necesidades evaluadas suficientemente, para evitar modificaciones y ajustes posteriores a la viabilización.

**IMPORTANTE: Para todos los casos donde aplique el subsidio, los proyectos que se presenten deben corresponder a un sólo tipo de solución (A, B o C) de acuerdo con lo indicado en el Parágrafo 1° del artículo 26 del decreto 973 de Marzo 31 y artículo 10 del Decreto 4427 de noviembre 28 de 2005.**

## IV. FINANCIACIÓN DEL PROYECTO

## **1. ASIGNACIÓN MÍNIMA Y MÁXIMA DE SUBSIDIOS**

Los proyectos de población desplazada deben estar conformados mínimo por 5 hogares postulantes y máximo por 100 hogares postulantes. En todos los casos, el subsidio no podrá representar más del 80% del valor de la solución propuesta (artículo 7° del decreto 2675 de Agosto 4 de 2005), ni exceder los rangos para cada tipo definidos así: para la solución Tipo A mínimo 12 smmlv y máximo 15 smmlv, para las soluciones Tipo B o Tipo C mínimo 15 smmlv y máximo 18 smmlv. (Artículo 5° del decreto 2675 de Agosto 4 de 2005 y/o normas que los modifiquen).

## **2. COFINANCIACIÓN DE LA ENTIDAD OFERENTE Y/O DE OTRAS ENTIDADES**

El aporte de la Entidad Oferente deberá ser en dinero o gastos de preinversión, como estudios y diseños, dirección de obras, organización comunitaria, gestión ambiental, pólizas y títulos. Los aportes en dinero deberán estar respaldados por el Certificado de Disponibilidad Presupuestal - CDP- vigente. Este aporte será mínimo de 10%. Para todos los casos este aporte debe estar representado en costos indirectos de la siguiente forma:

COSTOS INDIRECTOS (10% del valor total del proyecto):

- a) Hasta el 1% para Estudios y Diseños.
- b) Hasta el 6% para la Dirección de obra.
- c) Hasta el 2% para gestión ambiental y organización comunitaria.
- d) Hasta el 1% para Pólizas y Títulos.

En ningún caso se aceptará que los costos indirectos o parte de ellos sean con cargo a los aportes de los beneficiarios.

#### COSTOS DIRECTOS: (Mínimo un 10%)

#### **Para contrapartidas superiores al 10% para proyectos de población de desplazados el excedente debe ser únicamente en efectivo.**

## **3. APORTE DE LOS HOGARES POSTULANTES/BENEFICIARIOS**

Los Hogares postulantes que salgan favorecidos con el S.F.V.R. deben aportar como mínimo el 10% del valor de la solución y su compromiso lo deben indicar en el formulario No. 7. Este aporte sólo podrá estar representado en mano de obra, según lo indicado en el Artículo 6 del Decreto 4427 de Noviembre 28 de 2005.

## **4. COSTOS DEL PROYECTO**

Los costos se deben indicar en los formularios No.2 y 5 (generados por el software) y estarán ceñidos a los valores comerciales razonables. Una vez viabilizado y adjudicado el proyecto, los costos no podrán ser modificados sin previa autorización de la Gerencia de Vivienda. Los mismos deben contener el valor del subsidio, la contrapartida de la Entidad Oferente del proyecto y otras entidades y el aporte de los beneficiarios. La estructura de Costos Directos debe cumplir con los siguientes parámetros: del 100% de los costos directos del proyecto, los materiales deben estimarse entre el 70% mínimo y 80% máximo, la mano de obra debe ser el complemento para el 100% de los costos directos, es decir, debe oscilar entre el 20% como mínimo y 30% como máximo. El costo de la Interventoría debe ser el 5% del valor del subsidio solicitado y con cargo al valor del subsidio de acuerdo al Artículo 39 del Decreto 973 de Marzo 31 de 2005.

## **V. REQUISITOS AMBIENTALES A CONSIDERAR EN EL PROYECTO**

Es necesario concebir los proyectos de vivienda como un todo, en el cual cada uno de los componentes es de igual importancia, lo primordial es la armonía de la solución con el medio ambiente. Es importante aclarar que el costo de las medidas para gestión ambiental y organización comunitaria, no podrá exceder el 2% del valor total del proyecto y el mismo debe ser asumido con recursos de cofinanciación aportados por la Entidad Oferente del proyecto.

El formulador aplicará las directrices ambientales pertinentes, según las características propias de cada proyecto y las que legalmente estén vigentes para el municipio. En los proyectos que presenten soluciones individuales de evacuación de aguas servidas, tales como cisternas sanitarias, pozos sépticos o similares, se incluirán directrices ambientales donde se especifiquen las medidas mínimas necesarias para el sistema propuesto.

Igualmente, se tendrá en cuenta la ubicación del sistema séptico norma RAS 2000 dentro de la vivienda, de tal forma que no afecte el entorno de los mismos, las fuentes de aguas superficiales, subterráneas y los terrenos aledaños de uso doméstico. Entre las condiciones mínimas a tener en cuenta para la ubicación de un pozo séptico están las especificaciones recomendadas por la oficina de Planeación Municipal y además las disposiciones o normas que para este tipo de obras tengan establecidas las respectivas entidades competentes (Institutos de Desarrollo, Corporaciones Autónomas, Secretarías de Planeación locales y/o regionales, Secretarías de Salud, etc,.).

## **VI. DOCUMENTOS QUE CONFORMAN EL PROYECTO**

A continuación se describe cada uno de los formularios que conforman la metodología de formulación, los cuales deben ser diligenciados adecuadamente, en su totalidad y estrictamente en el formato indicado en esta Guía. Los formularios 1, 2, 5 y 7 serán generados por el software denominado "**Módulo Oferente**" con base en la información suministrada y digitada por el oferente, de acuerdo con los procedimientos indicados en esta Guía. El proyecto se presentará debidamente legajado, enumerado de atrás hacia delante y rotulado: indicando el departamento, Municipio, localidad y número de hogares solicitantes del subsidio. La inexactitud o falsedad en parte o en toda la información del proyecto, o de los documentos que lo conforman, dará lugar al inicio de las acciones judiciales conforme lo establece la legislación vigente y contra los oferentes de los proyectos y/o los postulantes la aplicación de lo previsto en los Artículos 51, 52 y 53 del Decreto 973 de Marzo 31 de 2005 y demás disposiciones aplicables.

## 1. DESCRIPCIÓN DE LOS FORMULARIOS PARA LA PRESENTACIÓN DE PROYECTOS

#### 1.1 Resumen general del Proyecto (**Formulario 01**).

 Relaciona la información general del proyecto, los datos del municipio, el nombre del proyecto y la Entidad Oferente del mismo, el número de hogares postulantes, duración de las obras, financiación y aportes. Este formulario es generado por el software, con base en la información o datos del proyecto suministrado por el oferente.

#### 1.2 Resumen de Costos y Fuentes de Financiación del Proyecto (**Formulario 02**).

 En este formulario se presenta la estructura de costos y financiación del proyecto, tanto de costos directos como de indirectos, discriminando las contrapartidas de orden local y nacional de acuerdo con el tipo de solución. Los porcentajes para los componentes de la cofinanciación no pueden ser superiores a los establecidos en el numeral IV-2 y para los costos directos a lo indicado en el numeral IV-4 de la presente Guía de Formulación, los cuales también son controlados por el software. Este formulario es generado por el software con base en la información y datos del proyecto suministrados por el oferente.

#### 1.3 Cronograma de Ejecución de Obra e Inversiones (**Formulario 03**).

 El formulario debe contener la información referente al tiempo de ejecución e inversión de los recursos en períodos mensuales, de las actividades identificadas en el formulario No.5.

#### 1.4 Análisis de Precios Unitarios (**Formulario 04**).

 Se debe diligenciar el formato de análisis unitario (simple o compuesto) de cada una de las actividades del proyecto, que contenga los costos de materiales en el sitio de las obras, los costos de mano de obra calificada y mano de obra comunitaria. Los costos de materiales deben incluir el transporte de los mismos hasta el sitio de las obras y el costo de las herramientas que se requieran para la ejecución de cada una de las actividades.

## 1.5 Presupuesto General de Inversión (**Formulario 05**).

 El formulario recoge la información referente al presupuesto de cada uno de las actividades del proyecto a ejecutarse, el cual se diligencia alimentado al software con la información de cantidades de obra y costos (materiales, mano de obra comunitaria y otra mano de obra indicados en los A.P.U.). Este formulario es generado por el software con base en la información y datos del proyecto suministrados por el oferente.

# 1.6 Aspectos Ambientales y Comunitarios del Proyecto (**Formulario 06**).

 Previo al diligenciamiento del formulario, se debe determinar los requerimientos ambientales de acuerdo al tipo de proyecto. Si se requiere actividades ambientales específicas en la ejecución del proyecto, se debe explicar claramente e incluirse en el formulario, contemplando los costos.

#### 1.7 Formulario de Postulantes al S.F.V.R. (**Formulario 07**).

 Este Formulario es la declaración formal con el cual el hogar se postula oficialmente a un subsidio de vivienda, relacionando la información del hogar y la vivienda. Se entiende por postulación la solicitud de subsidio que realiza el grupo de hogares organizados a través de un proyecto presentado por una Entidad Oferente.

 La información consignada en este formulario y en los anexos debe ser concisa y veraz, de tal forma que cualquier imprecisión o falsedad en la información podrá anular la posibilidad de ser calificado y acceder al subsidio. Se diligenciará un formulario y sus anexos por cada postulante. Esta información será la base para la calificación de acuerdo con los artículos 29 del Decreto 973 de Marzo 31 de 2005 y 30 del Decreto modificatorio No. 4427 de Noviembre 28 de 2005.

La postulación se realizará mediante el diligenciamiento y entrega de los documentos que se señalan a continuación:

El formulario No. 7 debe estar acompañado de los siguientes anexos según sea el caso:

- a) Formularios firmados por los postulantes.
- b) Fotocopia legible de las Cédulas de Ciudadanía de los mayores de edad.
- c) Registro civil de las personas menores de 18 años que conforman el hogar.
- d) Original del Certificado de Tradición y Libertad expedido con anterioridad no superior a tres (3) meses, para soluciones de mejoramiento y saneamiento básico y construcción en sitio propio agrupada o certificación de posesión expedida por el Alcalde Municipal.
- e) Afirmación de no poseer vivienda (para soluciones tipo B y C).
- f) Afirmación de hogar uniparental.
- g) Si en el hogar existe y convive persona discapacitada, anexar certificación indicando tal condición.

A continuación se muestra la relación de documentos requeridos y la autoridad (marcada con X), que puede expedirlos: **RELACIÓN DE DOCUMENTOS**

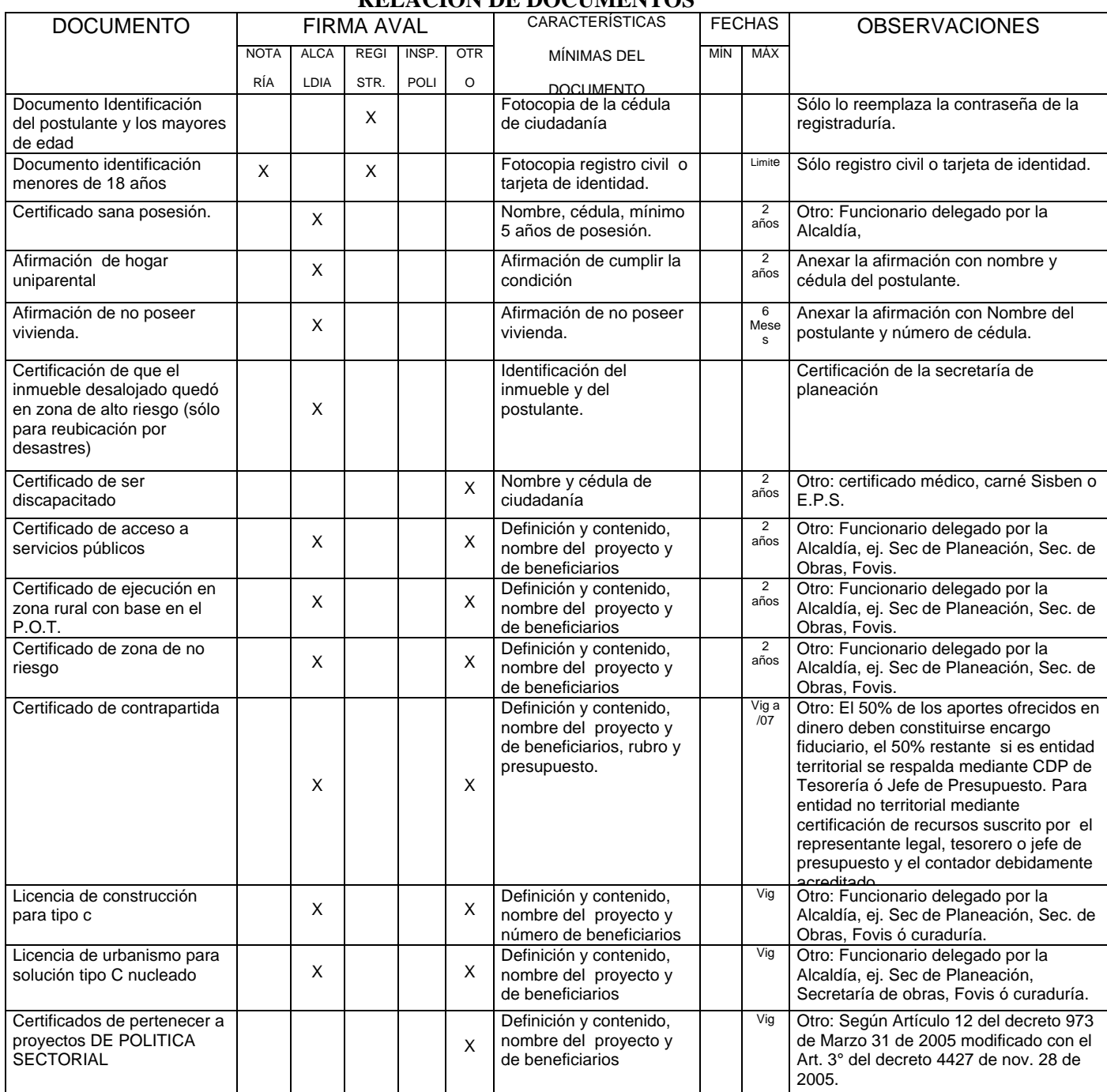

Cuando el postulante no pueda o no sepa firmar, lo hará otra persona a su ruego, dando fe de ello dos testigos y se imprimirá en el formulario o documento la huella digital o plantar del postulante.

En los casos en que haya presencia de población dependiente, para el requisito del literal g, de esta sección, se exigirá la presentación de la Cédula o el Registro Civil de la persona que cumpla tal condición, anexando el certificado médico o certificado de la EPS.

#### 1.8 Listado de Selección de Postulantes (**Formulario 8**)

Este formato será generado por el software con base en la información seleccionada por el Oferente y será la constancia de que la selección se realizó de acuerdo con la metodología de preselección, consistente en priorizar los proyectos que solicitaron menor subsidio, en el caso que se presente empate, hacer constar que se realizó en acto público un sorteo que determinó el postulante seleccionado para participar en la convocatoria.

## VII. ELEGIBILIDAD

La elegibilidad de un proyecto de vivienda de interés social rural es la verificación por parte de la entidad otorgante del subsidio, mediante un proceso de revisión de los aspectos técnicos, económicos, financieros, documentales y jurídicos del mismo, a partir de los cuales será calificado.

#### **En ningún caso, la elegibilidad de un proyecto genera derecho alguno para la asignación del subsidio familiar de vivienda de interés social rural.**

## **REQUISITOS PARA LA ELEGIBILIDAD DE LOS PROYECTOS**.

Los requisitos para la elegibilidad de los proyectos de Vivienda de Interés Social Rural, serán los siguientes:

- 1. Certificación del municipio o Distrito, indicando que el proyecto se realizará en suelo rural definido dentro del Plan de Ordenamiento Territorial, de conformidad con lo establecido en la Ley 388 de 1997 o las normas que lo modifiquen o reglamenten.
- 2. Los proyectos de construcción en sitio propio agrupada o adquisición de vivienda nueva, deben contar además de las licencias correspondientes con certificación de disponibilidad de infraestructura y servicios públicos básicos: evacuación de residuos líquidos, suministro de aguas y loteo. Las anteriores certificaciones serán expedidas por Planeación Municipal o la entidad competente, de conformidad con el Plan de Ordenamiento Territorial y las normas vigentes sobre la materia.
- 3. Certificar la financiación total del proyecto teniendo en cuenta: los aportes de los beneficiarios, aportes de la Entidad Oferente, del departamento, de las entidades gestoras o promotoras, el subsidio y el crédito cuando exista.
- 4. Presentar los presupuestos de construcción y demás documentación que se definen en esta Guía de Formulación de Proyectos para soportar la elegibilidad del proyecto.
- 5. Para los proyectos de construcción de vivienda agrupada o adquisición de vivienda nueva, cuando el terreno sea propiedad de la Entidad Oferente respectiva, de los beneficiarios o de una institución de utilidad común de carácter solidario o similar, acreditar la propiedad del inmueble mediante escritura pública y Certificado de Tradición y Libertad, expedido con anterioridad no superior a tres (3) meses.
- 6. Acreditar la disponibilidad inmediata del servicio de agua o de acceso a una fuente de suministro. Cuando el proyecto incluya conexiones de servicios domiciliarios de agua y alcantarillado, éstas deben ser certificadas por la empresa de servicios públicos o la autoridad competente.
- 7. Entregar la información magnética de los postulantes y proyecto, generada por el software entregado por el Banco Agrario.

Para los proyectos a ser realizados dentro de los Resguardos Indígenas, deberá adjuntarse el certificado de libertad y tradición o copia de la resolución de constitución del resguardo. Igualmente si se trata de un Consejo Comunitario de Negritudes, debe anexarse su resolución de constitución.

## **2. DOCUMENTOS TÉCNICOS**

Para cualquiera de los tres tipos de solución deberán presentarse planos del proyecto que incluyan:

- Planos de: planta, ejes, cimientos, cortes longitudinales y transversales, arquitectónicos y detalles constructivos total y perfectamente acotados y el correspondiente cálculo de cantidades de obra concordantes con los A.P.U., con el formulario 5 (presupuesto) y con los diseños y especificaciones técnicas.
- Para sistemas de alcantarillados no convencionales (pozos sépticos, sistema anaeróbicos, disposición final de aguas etc), deben incluir los planos detallados del sistema propuesto cumpliendo con lo dispuesto en la Resolución 1096 de noviembre 17 de 2000 del Ministerio de Desarrollo Económico, vigente bajo la supervisión del Ministerio de Ambiente, Vivienda y Desarrollo Territorial denominada

**"Por la cual se adopta el Reglamento Técnico para el sector de Agua Potable y Saneamiento Básico – RAS."** RAS – 2000.

• Cumplimiento de las normas vigentes de sismoresistencia (Ley 400 de Agosto 19 de 1997 y Decreto 33 de Enero 9 de 1998)

LIMITACIONES:

En ningún caso podrá existir elegibilidad de un proyecto de vivienda o aplicarse el subsidio, cuando el proyecto se localice en: (i). zonas no declaradas como pertenecientes a suelo rural; (ii) zonas de alto riesgo no mitigable, (iii) zonas de protección de los recursos naturales; (iv) zonas de reserva de obra pública o de infraestructura básica del nivel nacional, regional o municipal; (v) áreas no aptas para la localización de vivienda de acuerdo con los planes de ordenamiento territorial.

## VIII. CRITERIOS DE CALIFICACIÓN

Para los proyectos de población desplazada, la calificación y asignación del subsidio de vivienda se realizará de acuerdo con lo previsto en el decreto 2675 de 2005 o en las normas que lo modifiquen y/o sustituyan.

## IX. INFORMACIÓN

Los proyectos se deben presentar en carpetas AZ marcadas en la carátula y en el lomo, con los formularios de postulantes al subsidio familiar de Vivienda de Interés Social Rural organizados con sus respectivos anexos y certificaciones. El proyecto debe estar foliado y firmado al lado del número de folio en todos los folios que lo conformen, incluidos los anexos, certificaciones, formularios, planos, memorias técnicas y cualquier otra documentación incluida. El proyecto se debe acompañar del correspondiente disquete generado por el Software "Módulo Oferente".

El Banco Agrario realizará la evaluación de los proyectos presentados, en la cual se dejará constancia sobre el estado de diligenciamiento, faltante de documentos, enmendaduras o que la información documental no corresponde con la información magnética presentada.

Si el proyecto cumple con todos los requisitos, certificaciones y parámetros de la reglamentación, será radicado y posteriormente se calificará. Los subsidios serán asignados a los hogares postulantes de los proyectos radicados, declarados elegibles y que hayan obtenido los mayores puntajes de calificación y de acuerdo con la distribución de los recursos del subsidio asignado a cada departamento.

Con el propósito de agilizar el diligenciamiento de los formularios de presentación de proyectos y de brindar asesoría referente a la información adicional que requieran las Entidades Oferentes, el Banco Agrario de Colombia atenderá las inquietudes a través de las Oficinas Departamentales de vivienda o en el nivel central en la siguiente dirección:

> **BANCO AGRARIO DE COLOMBIA Gerencia Nacional de Vivienda Rural** Calle 16 No. 6 – 66. Piso 5. Teléfonos: 5997554 – 5997356 – 5997644. Bogotá, D.C. **E-mail: gerviviendarural@bancoagrario.gov.co**

X. ANEXOS

ANEXO No. 1 FORMULARIOS PARA LA PRESENTACIÓN DE PROYECTOS

## **GERENCIA DE VIVIENDA FORMULARIO No. 01 FORMULARIO 1 - RESUMEN GENERAL DEL PROYECTO**

(Este formulario es generado por el Software)

#### **Aplica a recursos de:**

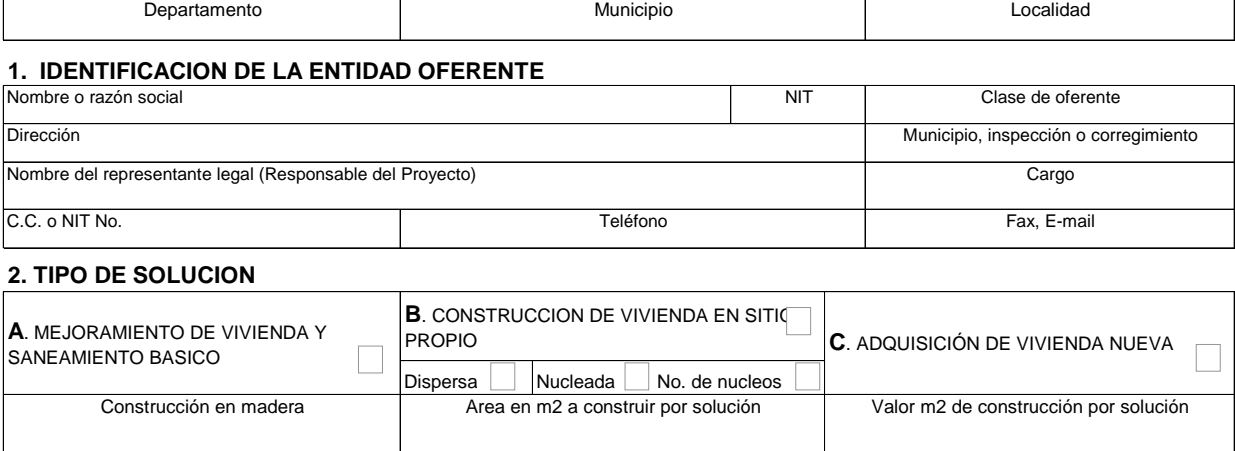

Duración del proyecto (Meses) (ejecución a partir del primer desembolso)

#### **3. BREVE DESCRIPCIÓN DEL PROYECTO**

## **4. FINANCIACION DEL PROYECTO**

Número de familias postulantes

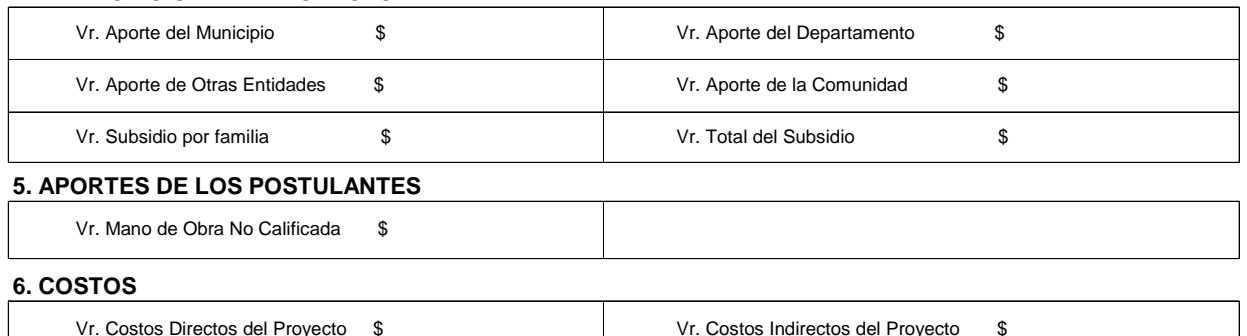

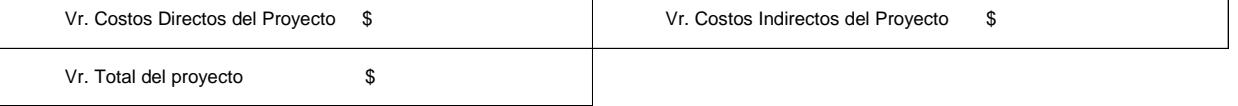

## INSTRUCTIVO FORMULARIO No. 01

## RESUMEN GENERAL DEL PROYECTO **(Este formulario lo genera el software)**

Inicialmente, se anotará el nombre del municipio y el nombre del proyecto el cual debe ser específico, ejemplo: "El Roble". No se aceptan nombres genéricos.

## APLICA A RECURSOS DE:

De acuerdo con el tipo de programa, se deberá indicar y anexar la Constancia o certificación de vinculación a los programas (ver formatos del anexo 11 de esta Guía): Cadenas Productivas, Programas de Desarrollo Rural, Manejo Ambiental, Programas dirigidos a hogares desplazados por la violencia y de reincorporados o Población afectada por desastres naturales. Deben ser certificados, previamente a su radicación, por la entidad correspondiente, de acuerdo con lo indicado en el Artículo 12 del decreto 973 de marzo 31 de 2005, Decreto modificatorio 4427 de noviembre 28 de 2005 y al Reglamento Operativo del Programa).

## 1. IDENTIFICACIÓN DE LA ENTIDAD RESPONSABLE

Es el Representante Legal de la Entidad oferente del proyecto. El Representante Legal hará las veces de responsable del proyecto ante el Banco Agrario de Colombia y la comunidad como tal, su función principal es ser la máxima instancia de dirección y ejecución del proyecto y las demás previstas en las disposiciones legales vigentes (Art. 15 del decreto 4427 de 2005).

## 2. TIPO DE SOLUCIÓN

Se especificará el tipo de solución del proyecto, de acuerdo con los componentes indicados en los decretos 973 de marzo 31 de 2005 y 4427 de noviembre 28 de 2005, el Reglamento Operativo del Programa y en la presente Guía. Para la solución tipo B, debe indicarse si es dispersa o agrupada (distribución de las viviendas), para este caso sólo se aceptará una modalidad única (dispersa o agrupada) y al mismo tiempo indicar cuantos núcleos presenta el proyecto, teniendo definido como un núcleo la agrupación de 5 o más viviendas en un predio. Para la solución tipo C, sólo se aceptarán proyectos agrupados. Adicionalmente se especificará, el área de construcción por vivienda, el número de hogares postulantes al S.F.V.R., el valor del m2 y el tiempo estimado para la ejecución del proyecto.

- 3. BREVE DESCRIPCION DEL PROYECTO: Describir los aspectos importantes del proyecto, perfil de los postulantes, beneficio que pueda proyectar el proyecto, etc. De igual forma deberá indicar si opta por acogerse a lo indicado en el Artículo 10 del Decreto 4545 de diciembre 26 de 2006 y deberá suscribir el formato del Anexo 11 de la presente Guía.
- 4. FINANCIACIÓN DEL PROYECTO

Se indicará el valor de las contrapartidas por cada fuente de financiación del proyecto: estos valores o datos son generados por el software, con base en la información de los formularios No. 2 y 5 que debe ingresar el oferente al software.

5. APORTE DE LOS POSTULANTES

Se indicará el valor del aporte total en mano de obra no calificada de la comunidad y de materiales. Estos valores o datos son generados por el software, con base en la información de los formularios No. 2 y 5 que debe ingresar el oferente al software.

6. COSTOS

Indica los costos directos e indirectos y el valor total del proyecto. Estos valores o datos son generados por el software, con base en la información de los formularios No. 2 y 5 que debe ingresar el oferente al software.

#### BANCO AGRARIO DE COLOMBIA

#### PROGRAMA VIVIENDA RURAL

#### RESUMEN DE COSTOS Y FUENTES DE FINANCIACION DEL PROYECTO

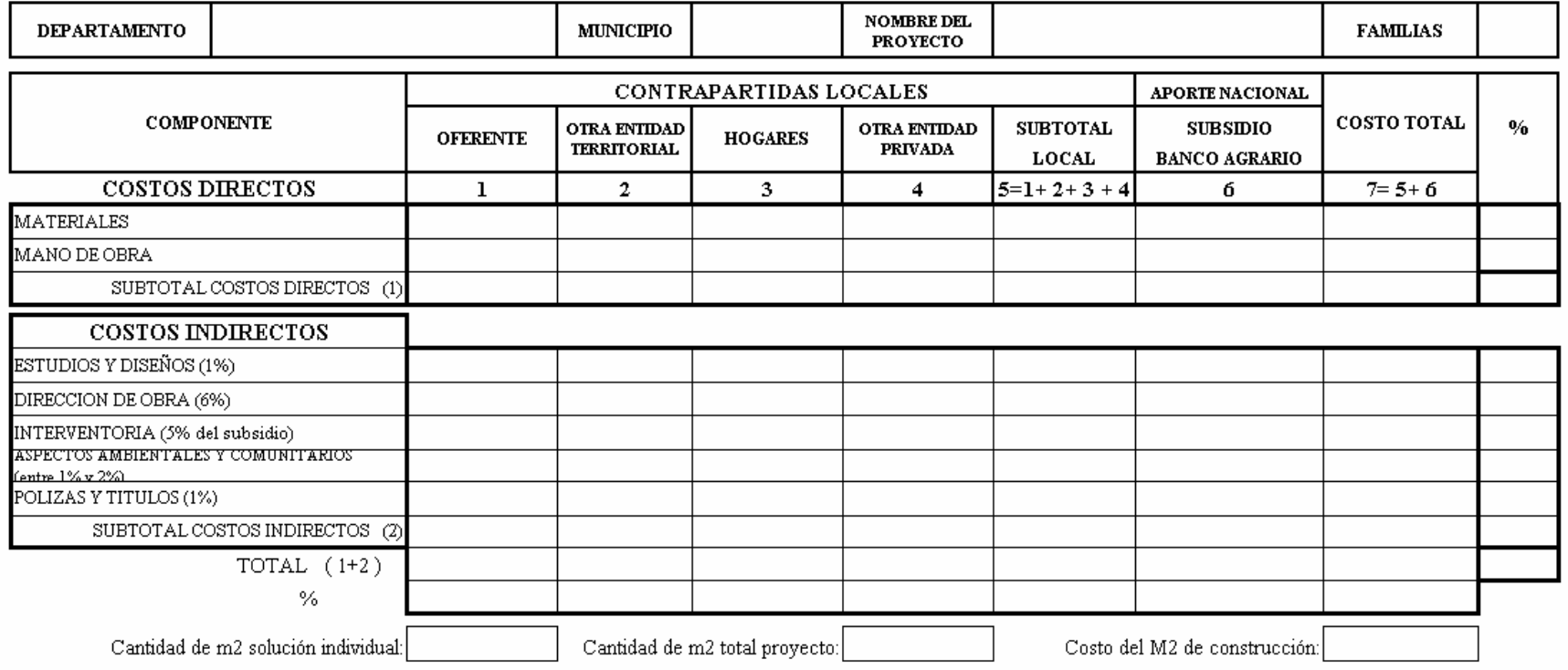

**FORMULARIO No. 2** 

(Este formulario es generado por el Software)

## INSTRUCTIVO FORMULARIO No. 02 RESUMEN DE COSTOS Y FUENTES DE FINANCIACIÓN DEL PROYECTO **(Este formulario lo genera el software)**

En este formulario se relacionan los costos directos e indirectos del proyecto, discriminando las contrapartidas de orden local y nacional, de acuerdo con el tipo de solución.

#### *COSTOS DIRECTOS*

Se especificarán los costos por componentes de materiales y mano de obra para cada contrapartida que haga parte del proyecto, en un todo de acuerdo con el **ANÁLISIS DE PRECIOS UNITARIOS (Formulario No. 4) Y PRESUPUESTO GENERAL DE INVERSIÓN (Formulario No.5)**.

Diligenciar las columnas de aportes provenientes de contrapartidas locales, **Oferente** (1), **Otra Entidad Territorial** (2), **Hogares** (3) y **Otra Entidad Privada** (4) que aporten recursos al proyecto. En la columna 5 se sumarán horizontalmente los valores correspondientes a las contrapartidas locales para materiales y mano de obra. En la columna 3 se indicará el aporte de la comunidad únicamente en mano de obra

De igual forma en la columna (6) se indicará el valor del subsidio aportado por el **Banco Agrario de Colombia**. Los costos directos se totalizarán en la columna 7 para los componentes ya mencionados, con sus respectivos porcentajes respecto al costo total del proyecto. Igualmente, las columnas se totalizarán en el subtotal para los costos directos.

## *COSTOS INDIRECTOS*

Se procederá de igual forma como en los Costos Directos. Cuando se disponga de personal calificado para alguno de los costos indirectos, el aporte corresponderá a estos servicios, siempre y cuando el recurso humano corresponda a las necesidades del proyecto.

Finalmente, se totalizan los costos del proyecto según contrapartidas locales o nacionales, con su correspondiente porcentaje.

Finalmente, la estructura de costos que se plasme en el Formulario No.2, debe corresponder y ser congruentes con los valores del formulario No. 5, ya que el software, en el momento de ingresar la información, hace los controles para que se cumpla con lo aquí indicado.

#### CRONOGRAMA DE EJECUCION DE OBRA E INVERSIONES

FORMULARIO No. 03

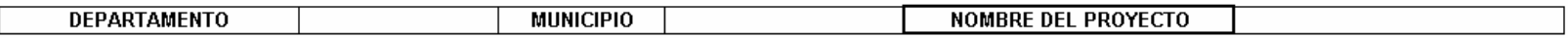

PROGRAMA VIVIENDA RURAL

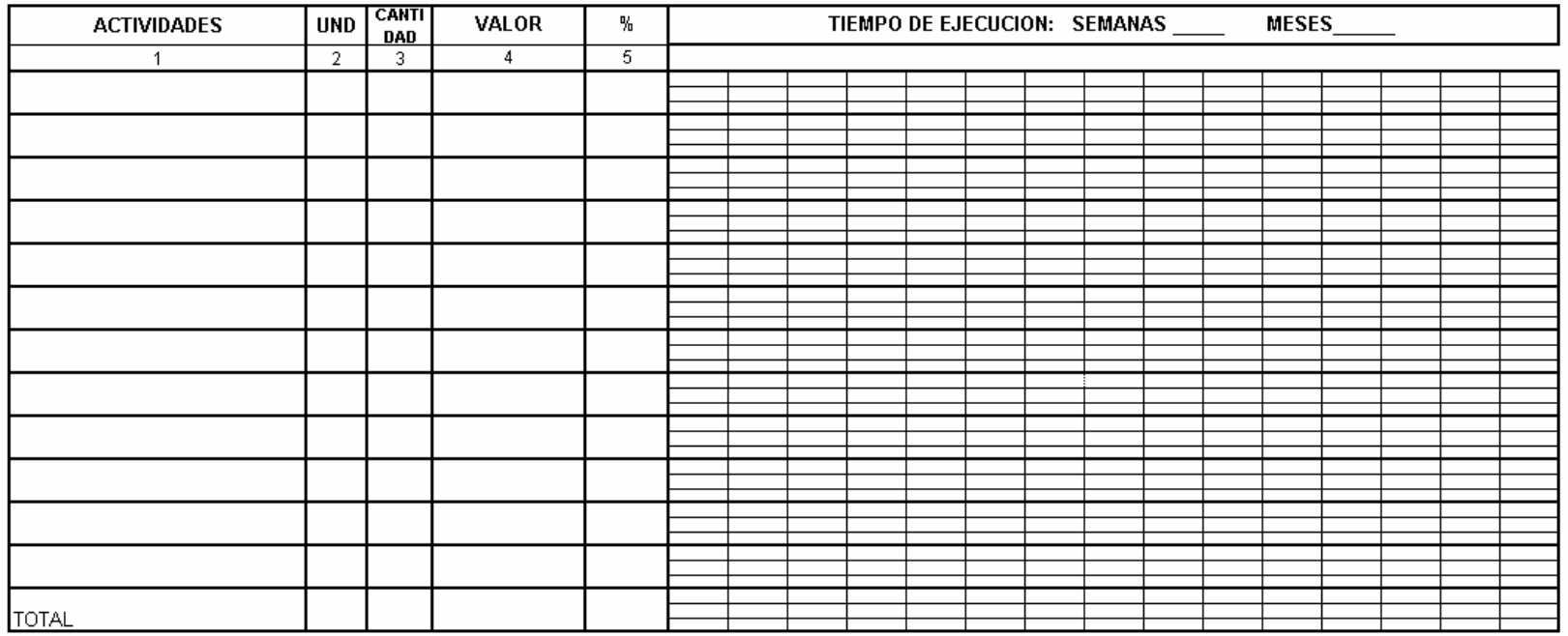

Nombre y firma del<br>Oferente del Proyecto: \_\_\_\_\_\_\_\_\_\_\_\_\_\_\_\_\_\_\_\_\_\_\_

## INSTRUCTIVO FORMULARIO No. 03 CRONOGRAMA DE EJECUCIÓN DE OBRA E INVERSIONES

El formulario contiene la información en meses o semanas sobre el programa de ejecución de la obra, describiendo en cada periodo el porcentaje de ejecución física y el valor de esa ejecución, para las diferentes actividades que lo conforman.

Inicialmente se anotará el nombre del municipio, el nombre del proyecto donde se ejecutarán las obras y la fecha en la cual se elaboró el cronograma.

En la primera columna se anotan **LAS ACTIVIDADES DE ACUERDO A LA RELACIÓN A TENER EN CUENTA SEGÚN EL LISTADO DE "ACTIVIDADES"** de obra que conforman el proyecto de acuerdo al tipo de solución a realizar. Si el espacio para anotar las actividades no es suficiente, deberán insertarse las filas que se requieran para completar las actividades del proyecto, las cuales deben ser totalmente concordantes con las indicadas en el Formulario No. 5.

En la segunda columna se incluye la unidad de medida correspondiente a cada actividad y en la tercera columna la cantidad correspondiente, medidas que deben ser totalmente concordantes con las indicadas en el Formulario No. 5.

En las columnas 4 y 5, se presenta el valor y el porcentaje de cada actividad con relación al costo total del proyecto, como resultado de la sumatoria de todas las actividades y los costos indirectos del proyecto, estos valores deben ser totalmente concordantes con los indicados en el Formulario No. 5.

En las columnas siguientes, se presentan los periodos (en meses o semanas) de acuerdo con la duración del proyecto.

## PROGRAMA VIVIENDA RURAL ANALISIS DE PRECIOS UNITARIOS

## Formulario No. 04

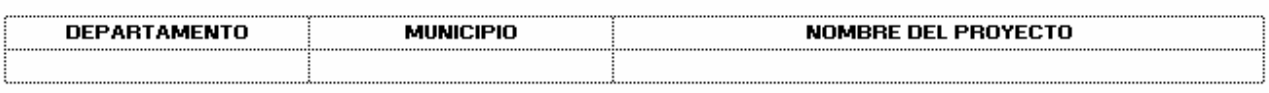

# 

UNIDAD:  $\qquad \qquad$ 

## **COSTOS DIRECTOS**

#### **1. MATERIALES**

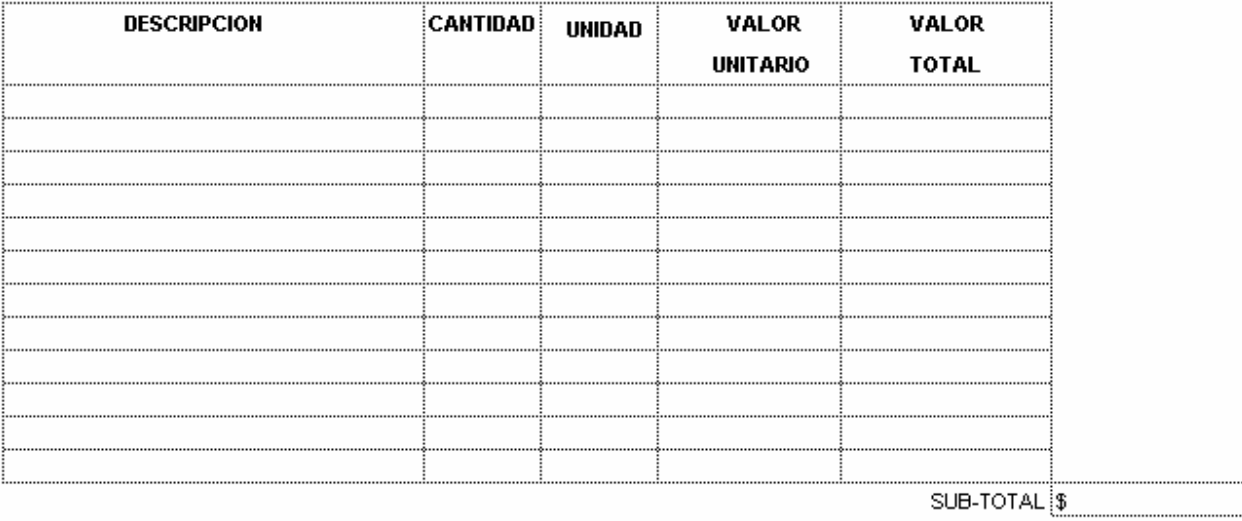

#### 2. MANO DE OBRA COMUNITARIA

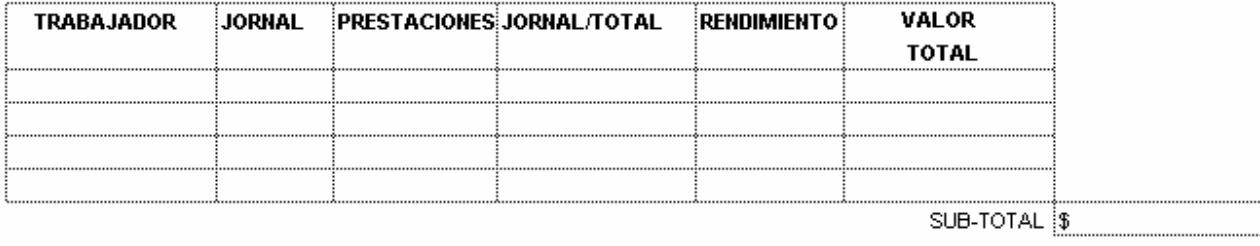

#### 3. OTRA MANO DE OBRA

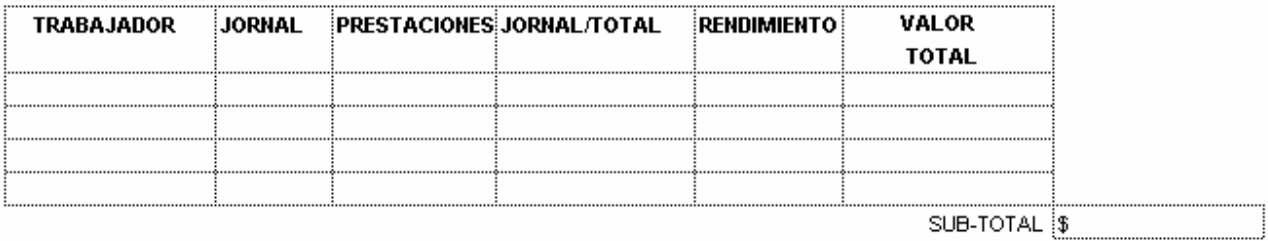

**TOTAL COSTOS DIRECTOS**  $\boxed{\$}$ 

## **INSTRUCTIVO FORMULARIO No. 04 ANALISIS DE PRECIOS UNITARIOS**

El proyecto incluirá para cada actividad el A.P.U, de tal forma que el resultado de éstos sirva para deducir los costos del Presupuesto General del Proyecto. Los A.P.U. deben ser concordantes con el tipo de proyecto. Estos valores deben ser totalmente concordantes con los indicados en el formulario No.5.

*ACTIVIDAD,* nombre de la actividad a ejecutar, tales como Replanteo, Descapote, Etc. De igual forma hay actividades que son compuestas, tales como placa de concreto, pozo séptico, etc., que deben presentar los A.P.U. simples para poder llegar al precio unitario compuesto.

*UNIDAD,* hace referencia a la unidad de medida que se utilizará para el valor total de la actividad, en este caso ya vienen predeterminadas en el software.

*1. MATERIALES,* se describirán todos los materiales a utilizar en la actividad correspondiente, discriminando la cantidad, la unidad de medida del material específico, su valor unitario y el valor total del material. Ejemplo: para calcular el valor unitario de 1 metro cúbico de concreto de 3.000 psi, entre los materiales a utilizar tenemos:

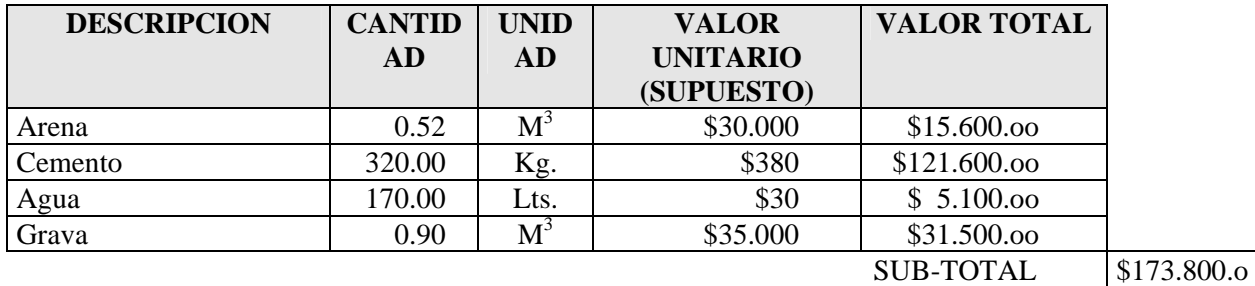

- *2. MANO DE OBRA COMUNITARIA,* se refiere a la mano de obra no calificada que requerirá la actividad y que podrá ser aportada por la comunidad.
- *3. OTRA MANO DE OBRA, s*e refiere generalmente a aquella mano de obra que no se encuentra disponible en la comunidad por su especialidad, se especificará el tipo de trabajador (maestro, topógrafo, oficial, obrero, etc.) que se requiere, el monto del jornal diario, las prestaciones sociales, el jornal total, el rendimiento del trabajador para producir la unidad del ítem o actividad y finalmente el total de la mano de obra del trabajador.

Los valores del formulario No. 4 deben ser la base para estructurar los costos del proyecto y para elaborar el formulario No. 5.

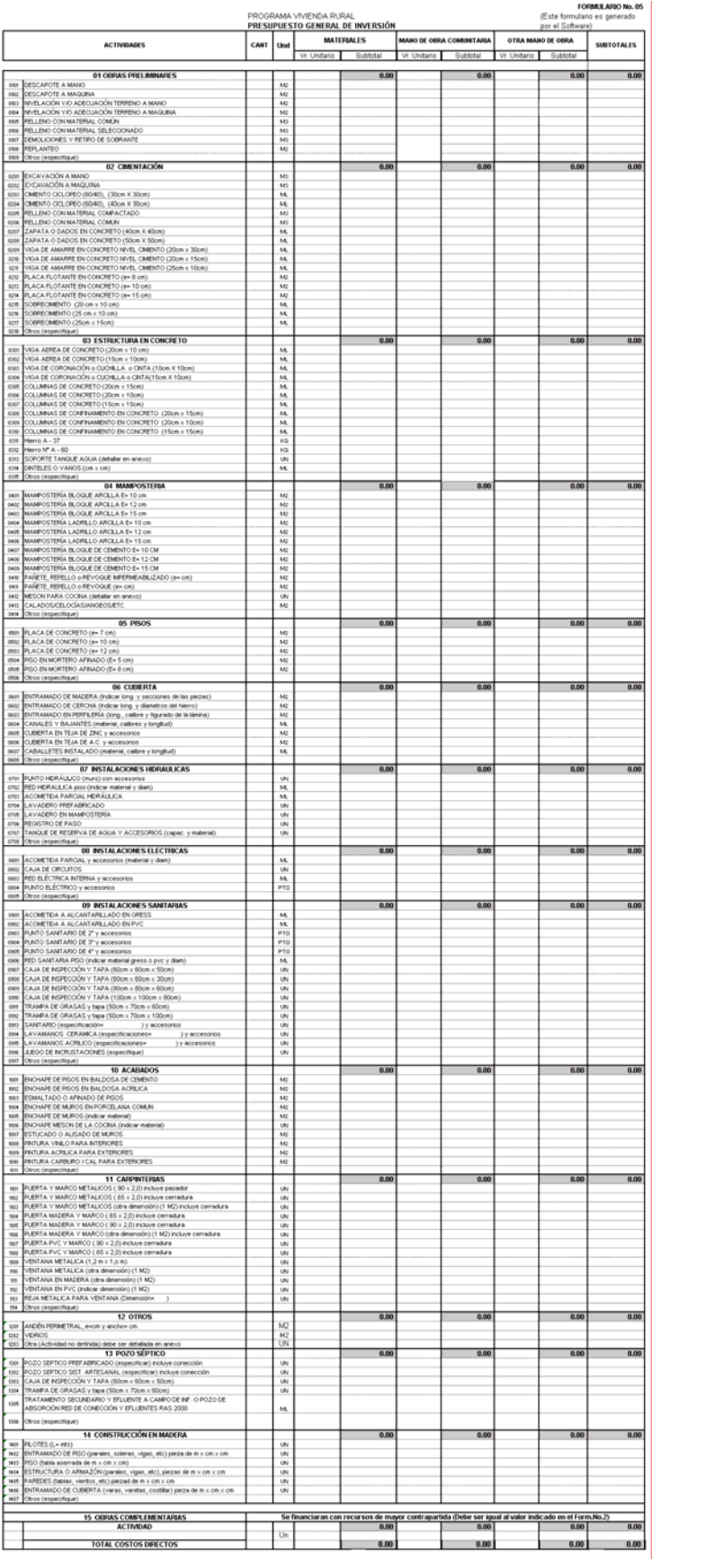

## INSTRUCTIVO FORMULARIO No. 05 PRESUPUESTO GENERAL DE INVERSIÓN **(Este formulario lo genera el software)**

El formulario recoge la información referente al presupuesto de las diferentes obras a realizar, de acuerdo con las cantidades de obra del proyecto y los A.P.U.; esta información debe ser veraz y es responsabilidad del Oferente y/o consultor transcribir dicha información tal como lo requiere el proyecto, siguiendo las instrucciones del software indicadas en el anexo No.11 de la presente Guía.

Las actividades incluirán la CANTIDAD DE OBRA DEL **TOTAL** DEL PROYECTO, unidad de medida, los valores **UNITARIOS** de los materiales y la mano de obra comunitaria que se indican en los Análisis de Precios Unitarios (Formulario 04). Por último se suman los subtotales por cada actividad del respectivo capítulo. Finalmente, obtener el total de los costos directos al sumar el valor de todas las actividades.

En el formulario se presentan las actividades más comunes para cualquier proyecto, dejándose espacio para OTROS para actividades diferentes que no se encuentren relacionadas y que deben ser descritas por el consultor. No se deben repetir actividades en un mismo capítulo dentro del proyecto, Ej. Excavación no debe aparecer dos veces en el respectivo capítulo o en otro, esto quiere decir que se indicará el total de excavación que requiere el proyecto. Si hay un aporte adicional de excavación como contrapartida de otra entidad (Municipio, Gobernación, Comunidad, Etc), el software le permitirá presentar un nuevo capítulo con la respectiva actividad.

Ahora, teniendo un proyecto para el mejoramiento de 10 viviendas, donde se requiere excavar 40 m<sup>3</sup> como total del proyecto, tendremos:

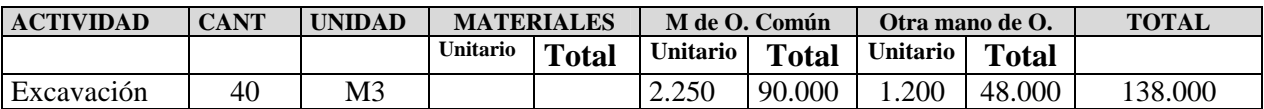

Recalcando que el Valor Unitario de los materiales, mano de obra comunitaria y otra mano de obra, se obtiene de los Análisis de Precios Unitarios.

Las actividades más comunes a tener en cuenta en este programa se deben identificar de acuerdo con el tipo de obra y a las indicadas en el formulario No. 5. Esta misma identificación debe ser la base para la programación indicada en al columna "ACTIVIDADES" del formulario 03.

## LAS ACTIVIDADES A TENER EN CUENTA PARA LA FORMULACIÓN **PROGRAMACIÓN, SON LAS INDICADAS EN EL FORMULARIO No. 5 QUE ESTÁN PREDETERMINADAS EN EL SOFTWARE SUMINISTRADO POR EL BANCO AGRARIO.**

## PROGRAMA VIVIENDA RURAL ASPECTOS AMBIENTALES Y COMUNITARIOS DEL PROYECTO

FORMULARIO No. 06

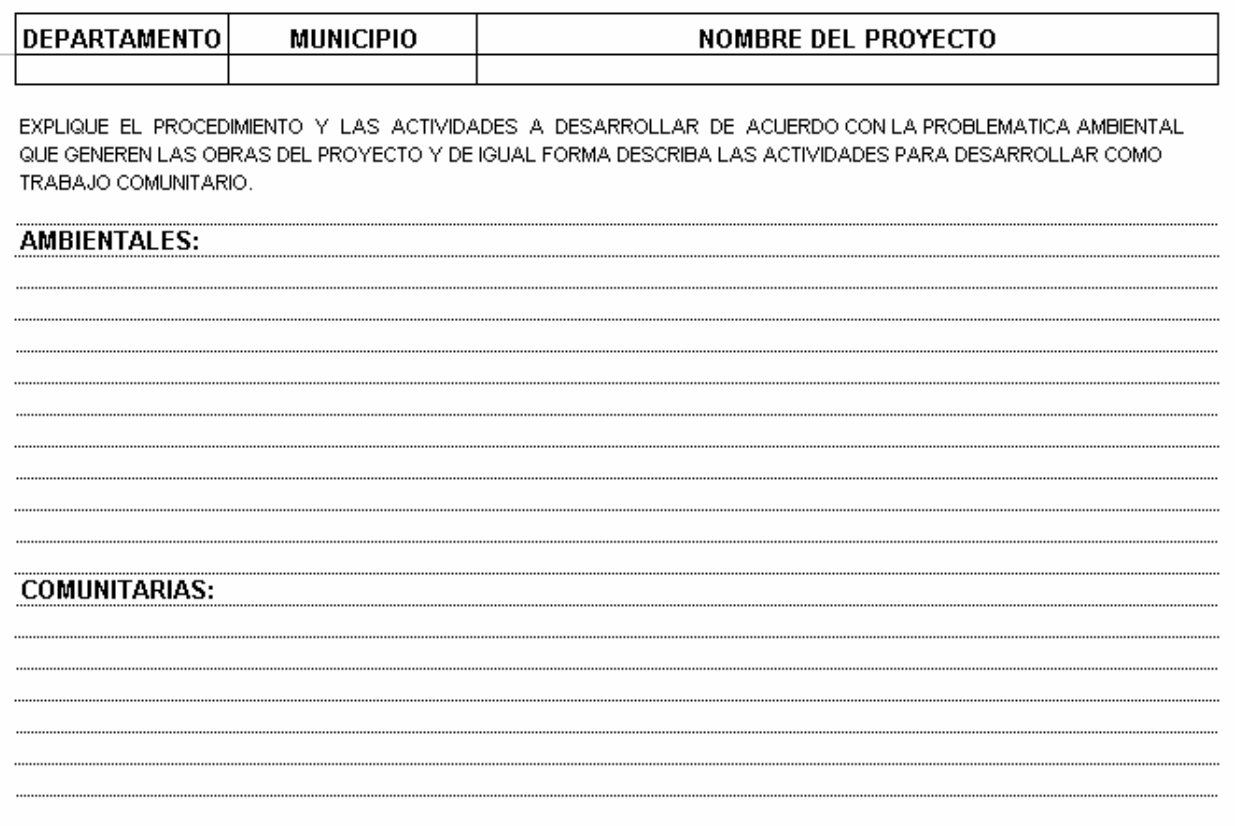

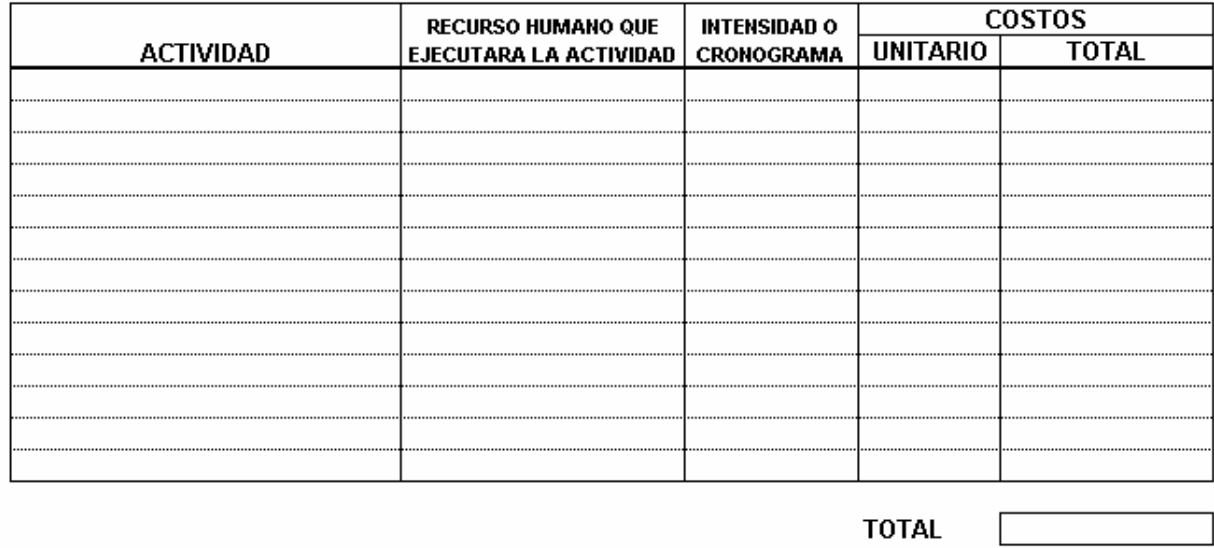

SI EL PROYECTO INCLUYE OBRAS DE MITIGACION AMBIENTAL, DEBERA INCLUIRSE ESTAS ACTIVIDADES EN EL PRESUPUESTO GENERAL DEL PROYECTO.

# INSTRUCTIVO FORMULARIO No. 06 ASPECTOS AMBIENTALES Y COMUNITARIOS DEL PROYECTO

Para diligenciar este formulario, deberá tenerse en cuenta lo dispuesto en los requisitos ambientales dependiendo del tipo de proyecto a ejecutar.

Una vez conocidos los requisitos ambientales, se explicará en el formulario las actividades a desarrollar, incluyendo los costos provenientes de estas actividades.

Se diligenciará un formulario para cada tipo de obra que contempla el programa.

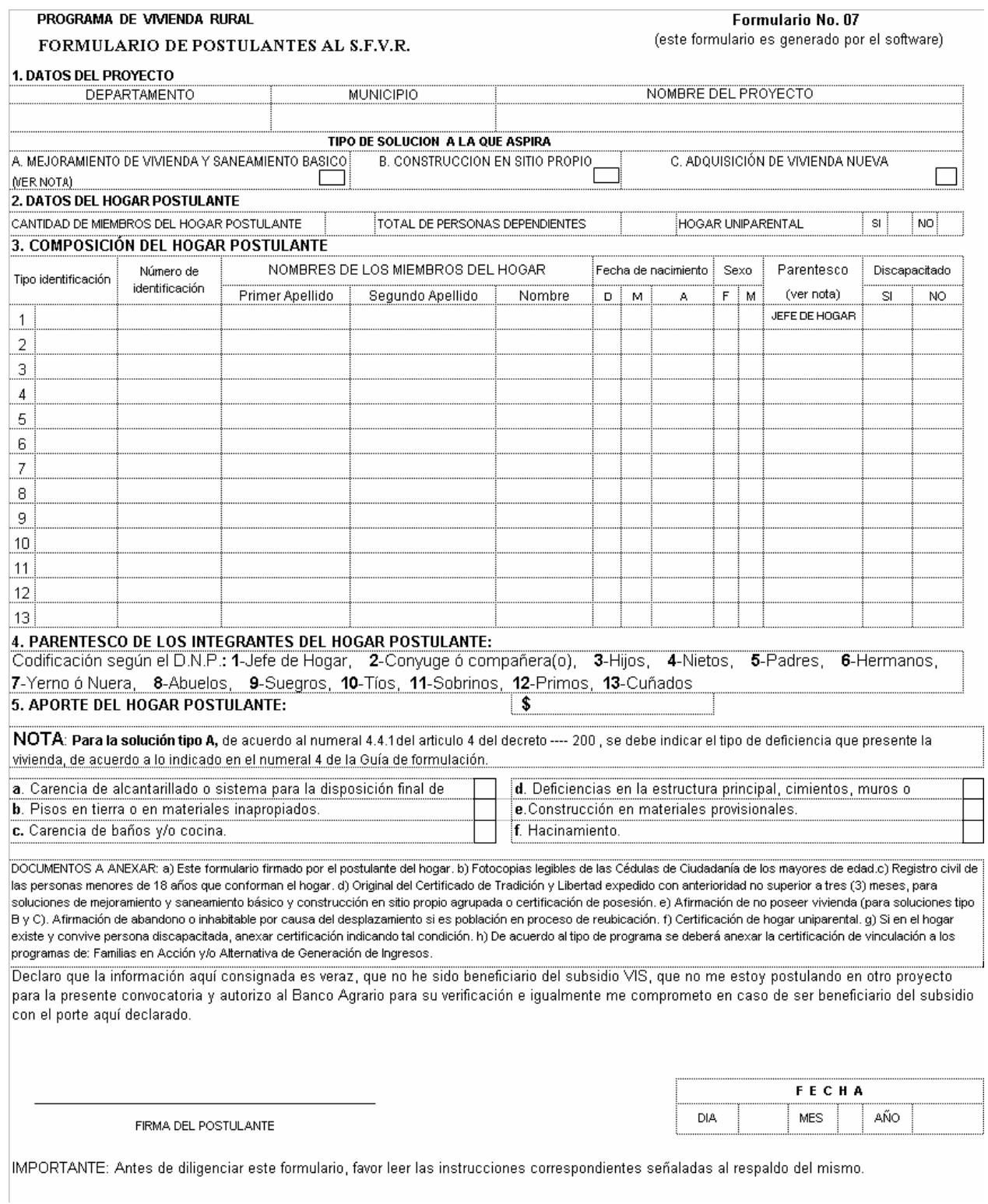

#### **INSTRUCTIVO FORMULARIO No. 07 FORMULARIO DE POSTULANTES AL SFVR**

Este formulario deberá estar acompañado de los siguientes anexos según sea el caso:

- 1) Formulario de postulación debidamente diligenciado con declaración juramentada de no poseer vivienda para soluciones de construcción en sitio propio o adquisición de vivienda. Para el caso del hogar que se encuentre en proceso de reubicación, de presentarse abandono de vivienda o haber quedado inhabitable por causa del desplazamiento, la declaración juramentada debe ser sobre ésta situación.
- 2) Fotocopia de las Cédulas de Ciudadanía de los miembros de hogar mayores de edad y registro civil ó tarjeta de identidad de los miembros de hogar menores de edad.
- 3) Original del certificado de tradición y libertad expedido con anterioridad no mayor a un mes, para soluciones de mejoramiento y saneamiento básico y construcción en sitio propio agrupada ó certificación de sana posesión expedida por el Alcalde Municipal y/o Cabildo Gobernador Indígena.

Al final del formulario el postulante firmará BAJO LA GRAVEDAD DE JURAMENTO, declarando que la información consignada es veraz y autoriza al Banco Agrario de Colombia para que verifique dicha información. Al final se anotará la fecha de diligenciamiento del formulario.

La anterior información debe ser consignada en el software, además debe ser consistente con los anexos por cuanto será la base de la calificación. Cualquier inconsistencia será responsabilidad del oferente o responsable.

Este formulario deberá estar acompañado de los siguientes anexos según sea el caso:

a) Este formulario firmado por el postulante del hogar.

b) Fotocopias legibles de las Cédulas de Ciudadanía de los mayores de edad.

c) Registro civil de las personas menores de 18 años que conforman el hogar.

d) Original del Certificado de Tradición y Libertad expedido con anterioridad no superior a tres (3) meses, para soluciones de mejoramiento y saneamiento básico y construcción en sitio propio agrupada o certificación de posesión.

e) Afirmación de no poseer vivienda (para soluciones tipo B y C). Afirmación de abandono o inhabitable por causa del desplazamiento si es población en proceso de reubicación.

f) Certificación de hogar uniparental.

g) Si en el hogar existe y convive persona discapacitada, anexar certificación indicando tal condición.

h) De acuerdo al tipo de programa se deberá anexar la certificación de vinculación a los programas de: Familias en Acción y/o Alternativa de Generación de Ingresos.

#### **APORTE DEL HOGAR POSTULANTE**

Los Hogares postulantes que salgan favorecidos con el S.F.V.R. deben aportar como mínimo el 10% del valor de la solución y su compromiso lo deben indicar en el formulario No. 7. Este aporte sólo podrá estar representado en mano de obra según lo indicado en el Artículo 6 del decreto 4427 de noviembre 28 de 2005 y del Reglamento Operativo del programa.

#### **NOTA: Los hogares que se postulen a una solución A deben indicar el tipo de deficiencia que presente la vivienda, de acuerdo con el numeral 4.4.1 del artículo 4 del Decreto 973 de Marzo 31 de 2005 y Decreto 4427 de noviembre 28 de 2005.**

Al final del formulario el postulante firmará, declarando que la información consignada es veraz y autoriza al Banco Agrario de Colombia para que verifique dicha información. Se anotará la fecha de diligencia del formulario. Toda la anterior información debe ser consignada en el software, además debe ser consistente con los anexos por cuanto será la base de la calificación. Cualquier inconsistencia será responsabilidad del Oferente o responsable.

#### PROGRAMA VIVIENDA RURAL LISTADO DE SELECCIÓN DE POSTULANTES

## FORMULARIO No. 8

**MUNICIPIO** 

**DEPARTAMENTO** 

(Este formulario es generado por el software) **NOMBRE DEL PROYECTO** 

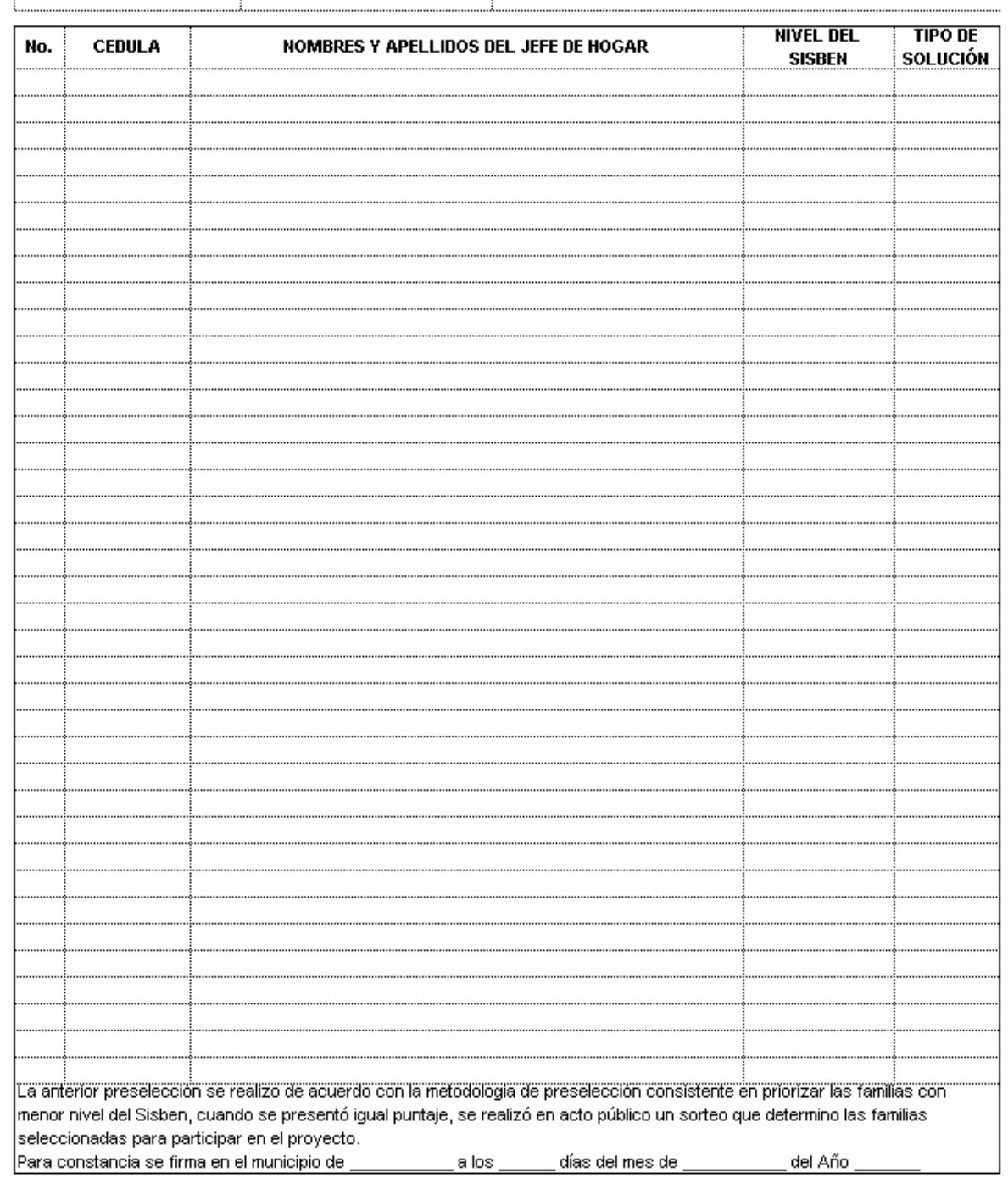

Oferente

Administrador del Sisbén

## **INSTRUCTIVO FORMULARIO No. 08 LISTADO SELECCIÓN DE POSTULANTES (Generado por el software)**

Este formato será generado por el software, con base en la información seleccionada por el oferente y será la constancia que la selección se realizó de acuerdo con la metodología de preselección, en el caso que se presente empate, hacer constar que se realizó en acto público un sorteo que determinó la población a participar en la convocatoria. Este anexo es obligatorio adjuntarlo al proyecto final que se presentará al Banco Agrario.

ANEXO No. 2 PROFORMAS PARA CERTIFICACIÓN DE VINCULACIÓN A PROGRAMAS

#### **(01)**

## **PROFORMA VINCULACIÓN POBLACIÓN DESPLAZADA A PROGRAMA FAMILIAS EN ACCIÓN Y PROGRAMA ALTERNATIVAS DE GENERACIÓN DE INGRESOS – ACCIÓN SOCIAL**

#### **CERTIFICACIÓN DE LOS POSTULANTES SUBSIDIO DE VIVIENDA DE INTERÉS SOCIAL RURAL. (POBLACIÓN DESPLAZADA)**

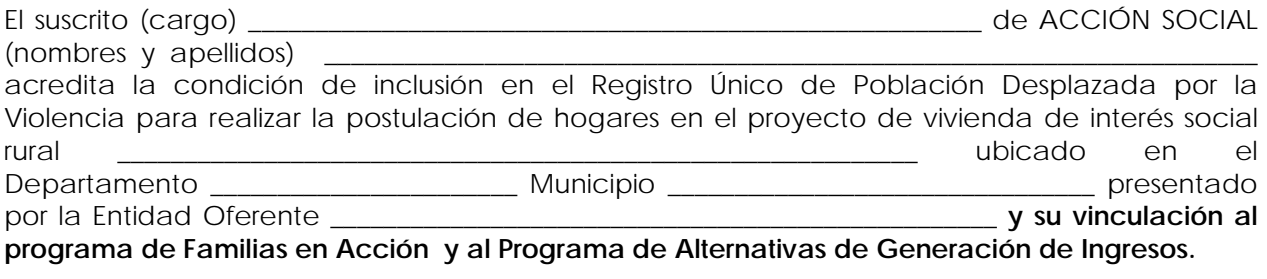

**Primer Apellido Segundo Apellido Primer Nombre Segundo Nombre Nº Documento** 

Con el fin de proteger el derecho a la vida, a la intimidad, a la honra y bienes de los inscritos, le recordamos que la información relacionada con la condición de desplazados de las personas contenida en el Registro Único de Población Desplazada es **confidencial,** según Artículo 15 Decreto 2569 de 2000.

La presente se expide en Bogotá a los \_\_\_\_\_ del mes de \_\_\_\_\_\_\_\_\_\_\_\_\_\_\_\_ del año \_\_\_\_\_, con destino exclusivo al Banco Agrario como anexo al proceso de postulación al Subsidio VISR, de conformidad con el Artículo 3 del Decreto 094 del 17 de Enero de 2007.

**Nota**: No se emitirán copias del presente documento a ninguna otra entidad, ni persona natural o jurídica salvo expresa autorización escrita por parte de ACCIÓN SOCIAL.

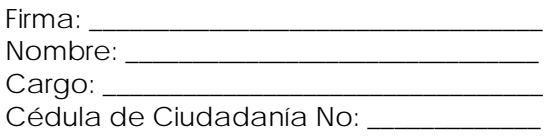

#### **(02) PROFORMA VINCULACIÓN POBLACIÓN DESPLAZADA A PROGRAMA – ACCIÓN SOCIAL**

## **CERTIFICACIÓN DE LOS POSTULANTES SUBSIDIO DE VIVIENDA DE INTERÉS SOCIAL RURAL. (POBLACIÓN DESPLAZADA)**

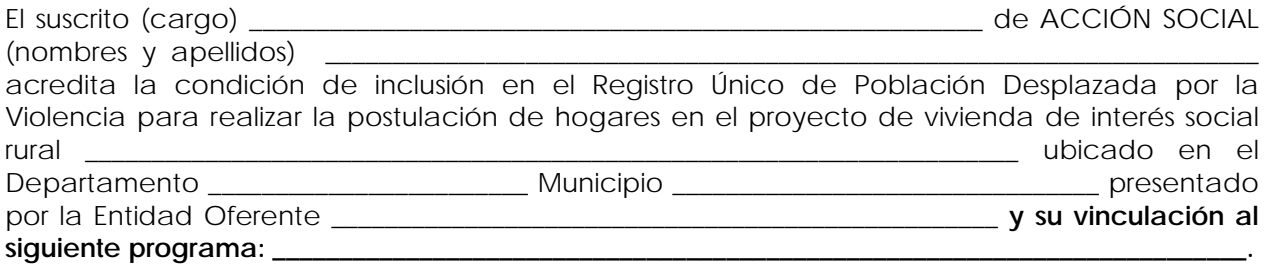

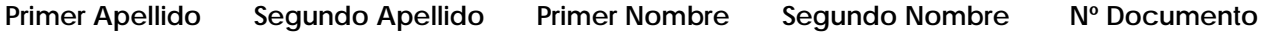

Con el fin de proteger el derecho a la vida, a la intimidad, a la honra y bienes de los inscritos, le recordamos que la información relacionada con la condición de desplazados de las personas contenida en el Registro Único de Población Desplazada es **confidencial,** según Artículo 15 Decreto 2569 de 2000.

La presente se expide en Bogotá a los \_\_\_\_\_ del mes de \_\_\_\_\_\_\_\_\_\_\_\_\_\_\_\_ del año \_\_\_\_\_, con destino exclusivo al Banco Agrario como anexo al proceso de postulación al Subsidio VISR, de conformidad con el Artículo 3 del Decreto 094 del 17 de Enero de 2007.

**Nota**: No se emitirán copias del presente documento a ninguna otra entidad, ni persona natural o jurídica salvo expresa autorización escrita por parte de ACCIÓN SOCIAL.

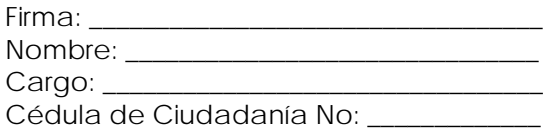

#### **(03)**

## **PROFORMA VINCULACIÓN POBLACIÓN DESPLAZADA A PROGRAMAS DE DESARROLLO RURAL. – ADJUDICATARIOS DE TIERRAS.**

## **CERTIFICACIÓN DE LOS POSTULANTES SUBSIDIO DE VIVIENDA DE INTERÉS SOCIAL RURAL. (POBLACIÓN DESPLAZADA)**

El suscrito Jefe de la Oficina de Enlace Territorial del INCODER \_\_\_\_\_\_\_\_\_\_\_\_\_\_\_ certifica que el siguiente listado de Jefes de Hogar, con su correspondiente identificación, postulantes en el proyecto de Vivienda de Interés Social Rural, población desplazada, denominado presentado por la Entidad Oferente son adjudicatarios de tierras como población desplazada en predio adjudicado por el INCODER en el Municipio de \_\_\_\_\_\_\_\_\_\_\_\_\_\_\_\_\_\_\_\_\_\_\_\_\_\_\_\_\_\_ Departamento de \_\_\_\_\_\_\_\_\_\_\_\_\_\_\_\_\_\_\_\_\_\_\_\_\_\_.

Nombres y Apellidos Jefes Hogar Postulante Cédula de Ciudadanía

Nombre del Jefe de la Oficina de Enlace Territorial: \_\_\_\_\_\_\_\_\_\_\_\_\_\_\_\_\_\_\_\_\_\_\_\_\_\_\_

Firma: \_\_\_\_\_\_\_\_\_\_\_\_\_\_\_\_\_\_\_\_\_\_\_\_\_\_\_\_\_\_\_\_\_\_\_\_ Cédula de Ciudadanía No: \_\_\_\_\_\_\_\_\_\_\_\_\_\_\_

La presente certificación se expide, de conformidad con el Artículo 3 del Decreto 094 del 17 de Enero de 2007, en \_\_\_\_\_\_\_\_\_\_\_\_\_\_\_\_\_\_\_\_\_\_\_\_\_\_\_\_\_\_\_\_\_\_\_\_\_\_\_\_\_\_\_\_\_\_\_\_\_ a los \_\_\_\_\_\_días del mes de \_\_\_\_\_\_\_\_\_\_\_\_\_del año\_\_\_\_\_\_\_\_\_, con destino al Banco Agrario, como anexo del proyecto de vivienda antes mencionado.

## **ANEXO No.3**

## **INSTRUCTIVO PARA LA OBTENCIÓN E INSTALACIÓN DEL SOFTWARE "MÓDULO OFERENTE"**

#### **1. PRESENTACIÓN, OBTENCIÓN E INSTALACIÓN DEL MÓDULO DE OFERENTES DE VIVIENDA**

El Módulo Oferentes de Vivienda, que en adelante se denominará el Módulo, es una aplicación de computador, desarrollada en Visual Fox Pro ®, cuyo instalador está contenido en un (1) CD o en el archivo "NETSETUP", colocado en la página Web del Banco Agrario junto con el correspondiente Manual de Operación, el Reglamento Operativo del Programa y la Guía para Formulación y Presentación de Proyectos de Vivienda Rural, todo lo cual estará disponible para los Oferentes en la siguiente ruta:

Página Web del Banco Agrario **www.bancoagrario.gov.co** sección **Programa de Vivienda Rural, Convocatorias de Vivienda de Interés Social Rural, Segunda Convocatoria para Población Desplazada Julio 15 de 2007.** En esta sección se encuentran los mencionados documentos y el Instalador NETSETUP Oferente.

Estos archivos podrá bajarlos a su equipo a través de Internet, o también podrá obtenerlos en:

- 9 La Gerencia Nacional de Vivienda Rural del Banco Agrario, Bogotá, calle 16 No. 6 66 piso 5, e-mail: gerviviendarural@bancoagrario.gov.co
- $\checkmark$  Coordinaciones departamentales de la Gerencia Nacional de Vivienda Rural del Banco Agrario.

El Módulo y documentos mencionados son gratuitos. No obstante, son propiedad intelectual del Banco Agrario de Colombia S.A., y por tanto, queda prohibida su reproducción por cualquier medio, cobro para su obtención o su utilización, comercialización y utilización para fines distintos al fin particular al cual están orientados. Para obtenerlos en la Gerencia o en las Coordinaciones Departamentales de Vivienda, usted deberá proporcionar el medio magnético, esto es: CD - R nuevo.

Por efectos prácticos y para evitar desplazamientos y costos adicionales, es recomendable que obtenga el Módulo y documentación a través de Internet, para esto siga el procedimiento descrito a continuación:

## **1.1 PROCEDIMIENTO DE DESCARGA DE ARCHIVOS DE INTERNET**

Para bajar los archivos que se mencionaron anteriormente de la página Web del Banco Agrario directamente al disco duro de su computadora, siga el siguiente procedimiento, determinado para un equipo tipo PC con ratón y tarjeta fax módem, Windows 95 ® o versión superior e Internet Explorer ® Versión 4.0 o superior, instalados y que se cuente con el servicio de acceso a Internet:

- $\checkmark$  Efectúe el procedimiento de conexión a Internet en el equipo en que se encuentre (asegúrese que tiene la conexión telefónica y cuenta con un proveedor de acceso quien habrá definido este procedimiento).
- 9 Ejecute el programa Internet Explorer ®.
- 9 En la pantalla Microsoft Internet Explorer®, en la casilla Dirección ingrese la siguiente dirección: **www.bancoagrario.gov.co** y oprima la tecla **Enter.**
- 9 Cuando entre a la mencionada página del Banco Agrario, dé clic en **Programa de Vivienda Rural,** se despliega una lista. En esta lista dé clic en **Convocatorias de Vivienda de Interés Social Rural,** luego dé clic en el enlace **Segunda Convocatoria para Población Desplazada Julio 15 de 2007.** Ubíquese en el numeral 2, **Instalador del Módulo Oferente Julio 2007** y dé clic sobre el enlace **Instalador NETSETUP Oferente Ver**, en la ventana que aparece de clic sobre el botón **Guardar**. Aparece la ventana **Guardar como**, en esta ventana escoja el disco C, para descargar el archivo. Espere hasta que aparezca el mensaje de **Descarga Completa**, que le indica que el archivo ya ha

sido bajado a la unidad seleccionada. Verifique que en esta unidad haya quedado el archivo **NETSETUP\_Oferente\_Versión….zip**

9 Ubíquese en los numerales correspondiente y repita el anterior procedimiento para bajar la documentación: Manual de Operación del "Módulo Oferente", Guía de Formulación de Proyectos de Vivienda Rural y demás documentación que desee bajar.

## **1.2. PROCEDIMIENTO DE INSTALACIÓN DEL MÓDULO OFERENTE**

Para la instalación y operación de este Módulo, Usted requiere disponer de una computadora tipo PC, con procesador 486 o superior. Unidad de disquete de 3 ½, unidad de CD ROM, Memoria RAM de mínimo 128 MB, Disco duro con capacidad disponible de por lo menos 500 MB, Ratón, Teclado, Pantalla, Impresora, Fax Módem y Sistema Operativo Windows 98 ® o versión superior. Tenga en cuenta que si el Sistema Operativo es Windows XP ®, para instalar el Módulo debe iniciar sesión como usuario administrador. Asegúrese que en su equipo tiene instalado el programa WinZip ®; si no lo tiene instalado, puede descargarlo de Internet en la siguiente dirección: www.winzip.com. El Módulo se instala de manera estándar en la Unidad C en la carpeta **Oferente200707** (no cambie la unidad ni la carpeta de instalación del Módulo), con sus correspondientes carpetas y el aplicativo **OFER0707.EXE**, al seguir el procedimiento siguiente:

En el disco C, ubique el archivo que descargó, **NETSETUP\_Oferente\_Versión….zip,** dé clic derecho sobre éste archivo. En la lista que aparece seleccione Win Zip. Dé clic sobre la opción **Extract to Here.** Espere a que el proceso termine y verifique que en esta unidad se creó la carpeta **NETSETUP,** dentro de ésta carpeta ubique el archivo **Instalar.exe** y dé doble clic sobre el para iniciar el asistente de instalación Siga las instrucciones que le va mostrando el programa instalador y dé clic o Enter sobre los botones Aceptar o Continuar, en todos los mensajes que aparezcan hasta la finalización del proceso de instalación. (Cuando aparezca la pantalla titulada **«Instalación de Vivienda Rural - Módulo OFERENTE»**, dé clic sobre el botón que tiene el ícono de un computador).

Si va a instalar desde el CD: inserte el CD en la unidad correspondiente, ingrese a la carpeta **Instalador\_NETSETUP\_Oferente\_Versión…** dentro de ésta carpeta ubique el archivo **Instalar.exe** y dé doble clic sobre este archivo para iniciar el asistente de instalación Siga las instrucciones que le va mostrando el programa instalador y dé clic o Enter sobre los botones **Aceptar** o **Continuar** en todos los mensajes que aparezcan hasta la finalización del proceso de instalación. (Cuando aparezca la pantalla titulada **«Instalación de Vivienda Rural - Módulo OFERENTE»,** dé clic sobre el botón que tiene el ícono de un computador).

Al finalizar, el programa instalador muestra el siguiente mensaje: **«La Aplicación Vivienda Rural Módulo OFERENTE instalar ha finalizado satisfactoriamente»**, con el que se indica que la instalación ha sido satisfactoria y que el módulo está listo en su computadora para ser ejecutado. Conserve el CD o los archivos de instalación, los puede requerir para solución de problemas que se le puedan presentar en la operación del Módulo.

## **1.3 SOLUCIÓN DE PROBLEMAS EN LA INSTALACIÓN DEL MÓDULO**

Es posible que en el proceso de instalación del Módulo se le presenten mensajes relacionados con la no existencia de un archivo, o que no pueda leerlo. En estos mensajes dé clic sobre el botón **Reintentar**. Si el proceso de instalación no continúa, entonces dé clic sobre el botón **Cancelar** y salga del proceso de instalación respondiendo **Si** o **Aceptar** a los mensajes que se le presenten. Reintente la instalación y si el problema persiste, obtenga nuevamente los instaladores del Módulo.

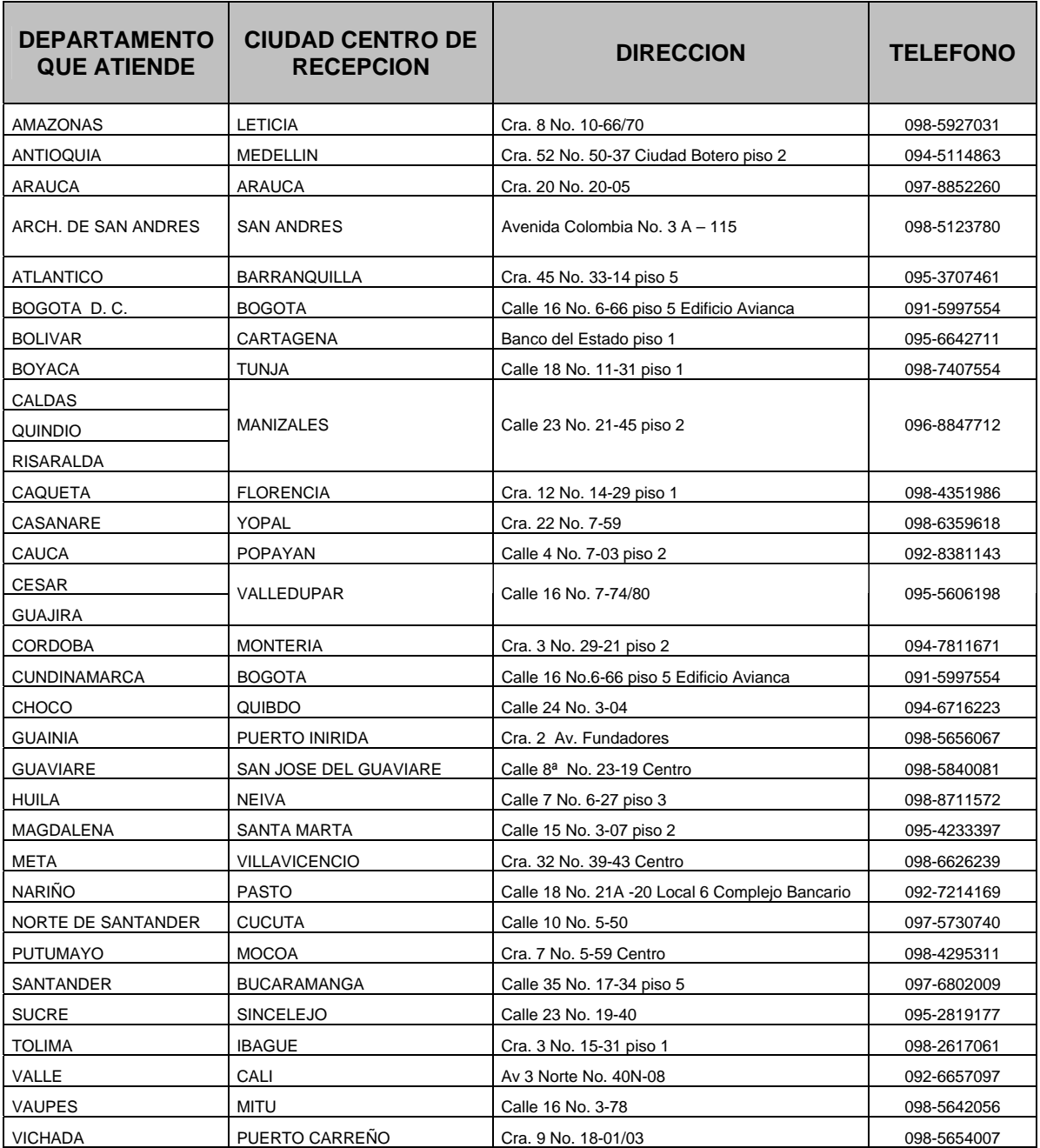

## **XI. COORDINACIONES GERENCIA DE VIVIENDA A NIVEL REGIONAL**

## **XII. PREGUNTAS E INQUIETUDES DE LA COMUNIDAD EN GENERAL:**

#### - Porqué un proyecto no es elegible?

R/ Las causas pueden ser como se indica en la siguiente tabla de inconsistencias, la cual muestra las inconsistencias que rechazan un postulante, que rechazan el proyecto o las que son sujetas a rectificarse en el proceso de evaluación:

## **IDENTIFICACIÓN, CODIFICACIÓN Y MANUAL DE EVALUACIÓN DE INCONSISTENCIAS PRESENTADAS EN LA REVISIÓN DE PROYECTOS**

Con el propósito de establecer claramente los tipos de inconsistencias que presentan los proyectos recibidos por convocatoria y su incidencia en la determinación de considerarlas como motivo de rechazo o superables, se ha previsto una tabla de códigos con la descripción y observaciones que establecen la condición de error y procedimiento para determinar la acción a tomar por parte del evaluador. Esta información sirve también al oferente al disponer de una guía para la revisión previa del proyecto y así evitar inconsistencias en la fase de evaluación.

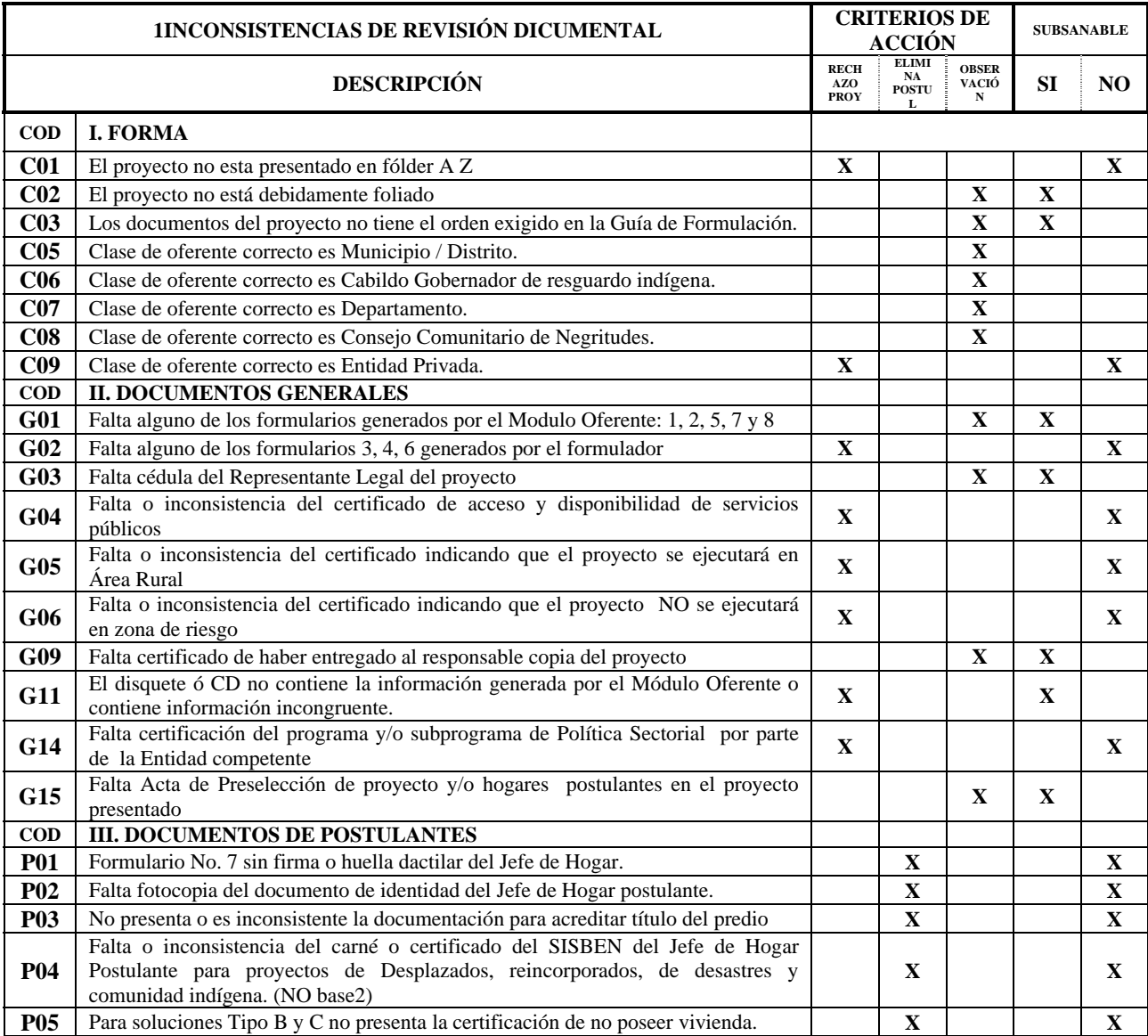

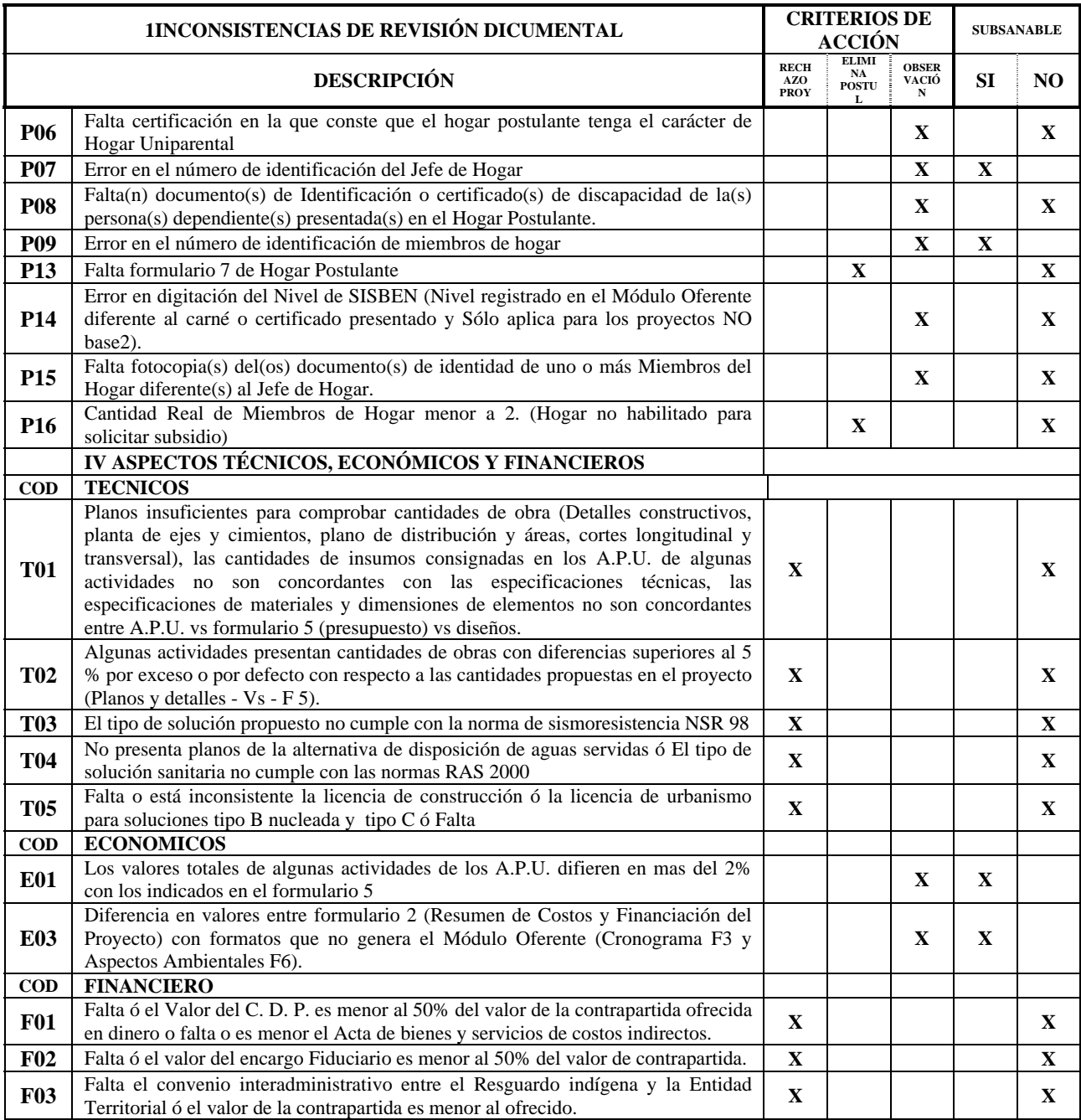